# 1 TTCN-3 IOT Adapter Design document

### **Contents**

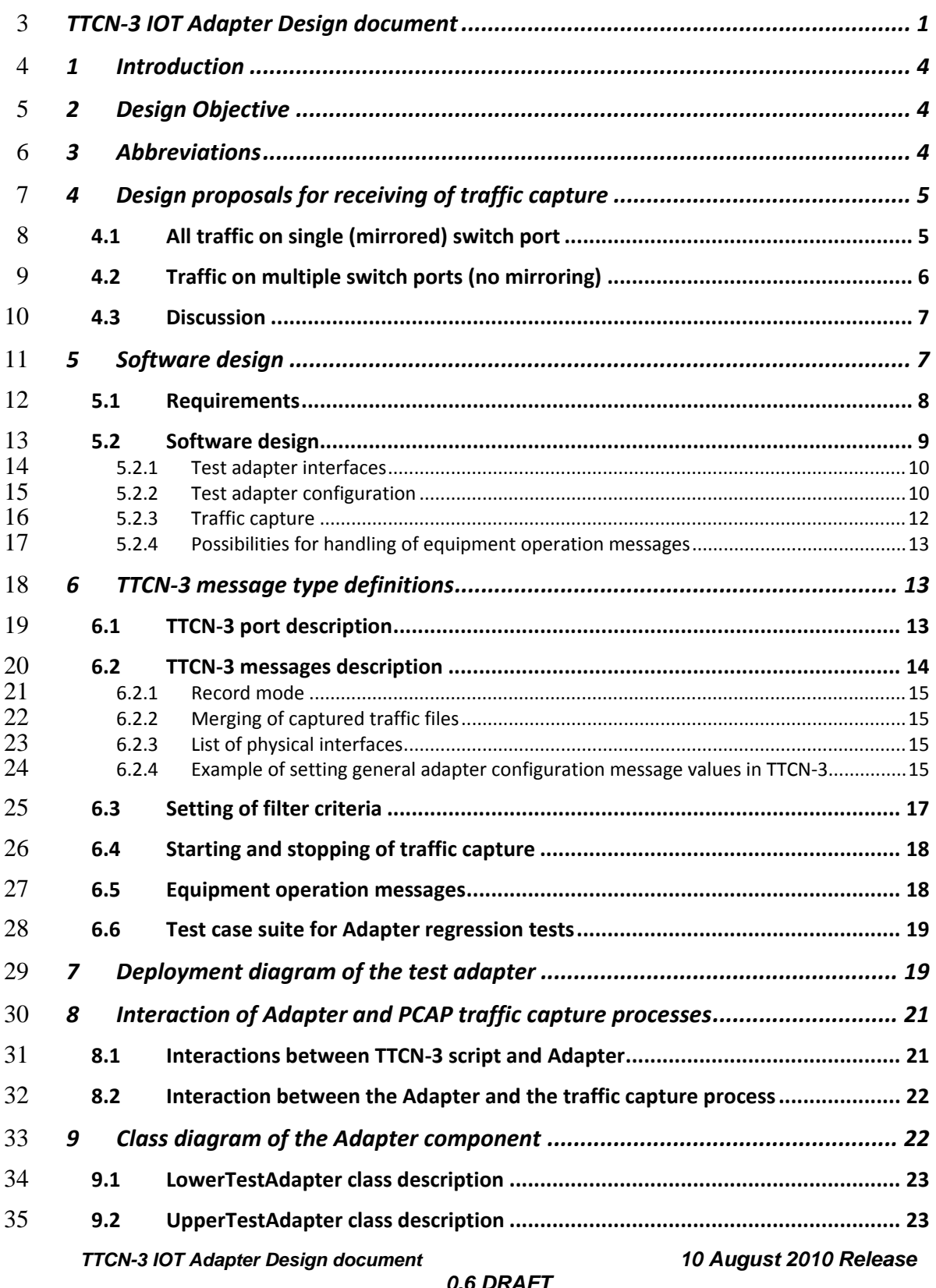

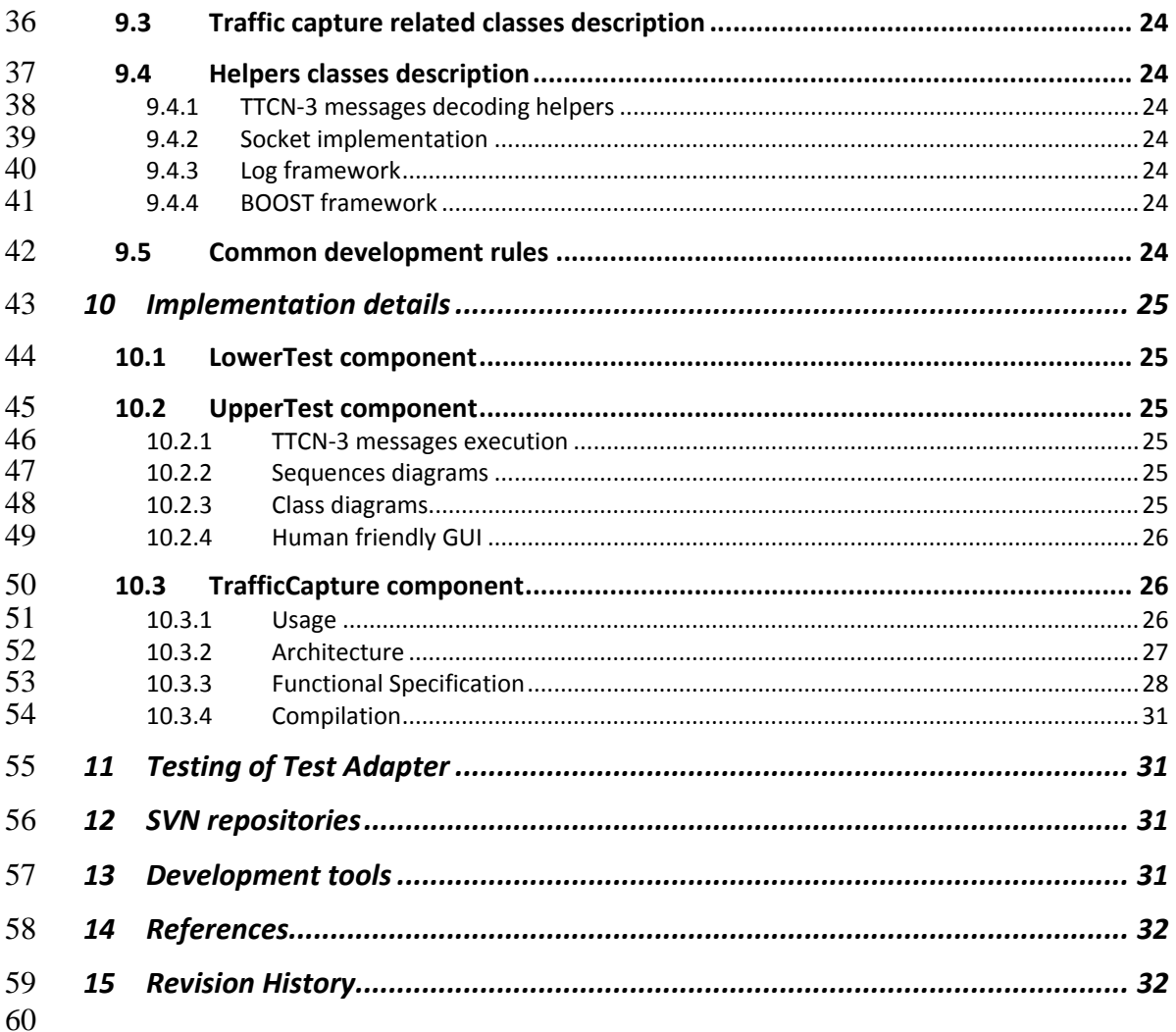

#### **List of Tables**

# 63 Table 1: Test adapter software requirements ..........................................................9

#### **List of Figures**

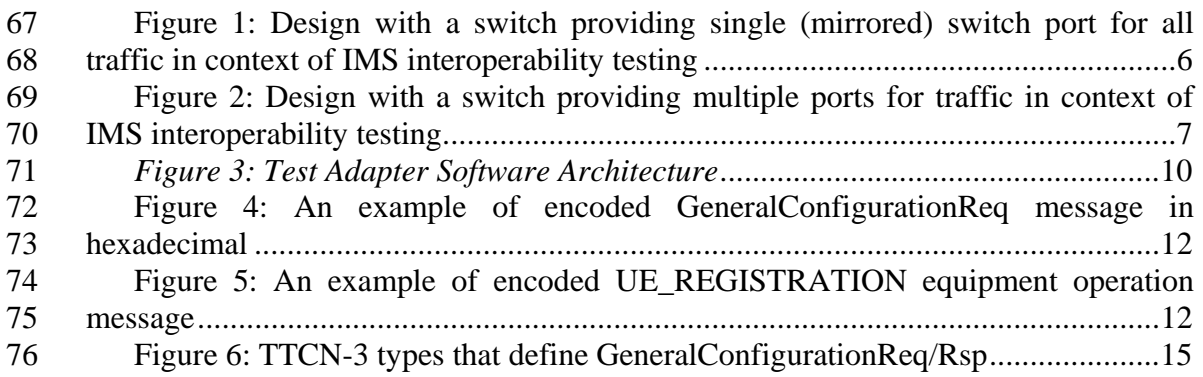

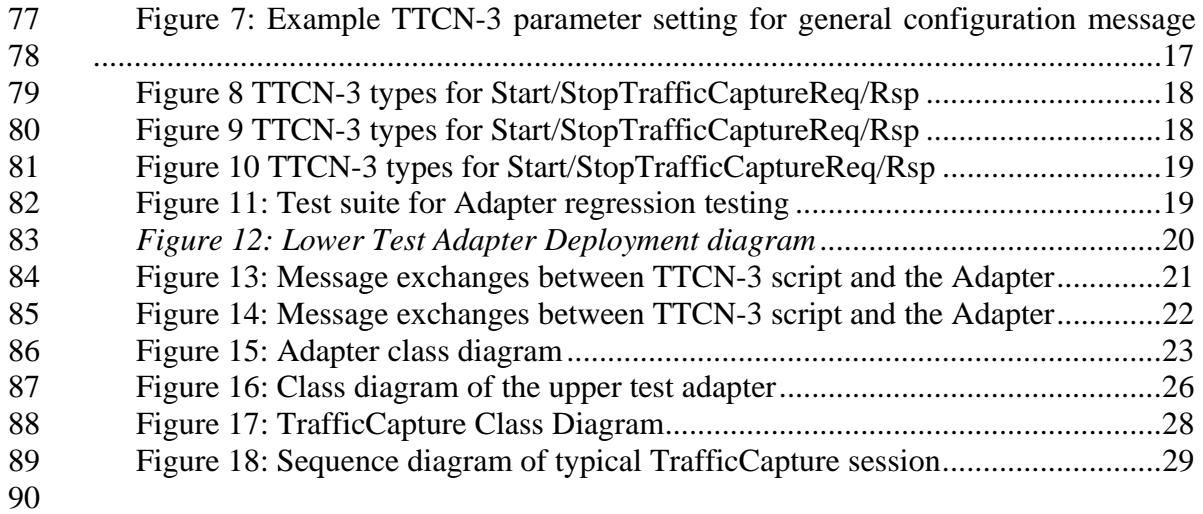

#### <sup>93</sup>1 Introduction

94

95 The purpose of this document is to present and describe issues and design choices 96 made while developing a generic test adapter suited for TTCN-3 interoperability 97 testing within STF370.

98 For further information the reader is referred to [Fwk] for global view of 99 methodology and framework for automated interoperability testing and [IMS arch] for 100 an overall view of the IMS interoperability test architecture which has served as the 101 main source for design requirements.

103 This document has been written with the assumption that the reader is well versed 104 in C++ and TTCN-3 [core] programming. Also good knowledge of the operation of 105 TRI [TRI] and TCI [TCI] standards is assumed.

106

102

# 107 2 Design Objective

108

109 The main purpose of the TTCN-3 interoperability test adapter is to implement the 110 real test system interface [core, TRI] of the TTCN-3 IMS interoperability test system 111 described in [IMS arch], i.e., the handling and transport of TTCN-3 messages send or 112 received via abstract TTCN-3 test system interface ports and different EUTs. 113 Nevertheless it has been attempted to keep the adapter design completely independent 114 on IMS specific testing.

115 The adapter should be designed primarily for allow the use of the interoperability 116 test system in the context of an interoperability event. It should however also be 117 possible to use it in the context of a test bed. Note that these usage scenarios come 118 along with a different set of constraints. For example, in the context of an 119 interoperability event it is not until the day of the event that you know which products 120 and version of these products will participate whereas in a test bed that information is 121 better known. Therefore automation of equipment operation is much easier to realize 122 in a test bed than for an interoperability event. In addition interoperability events a 123 restricted to a limited amount of times (usually a week) whereas time is not so much a 124 constraint in the scenario of a test bed – giving much room for adaptation updates.

125 The adapter conceptually splits into three parts: 1) an upper test adapter which 126 provides an implementation of vendor specific operation of different EUTs involved 127 in an interoperability test, 2) a lower test adapter which captures traffic and isolates 128 requested payloads based on filter criteria specified by an interoperability test suite 129 and forwards them as raw data to the test suite and 3) a TTCN-3 platform adapter 130 implementing timers.

- 131 3 Abbreviations
- 132
- 133 For the purposes of the present document, the following abbreviations apply:
- 134

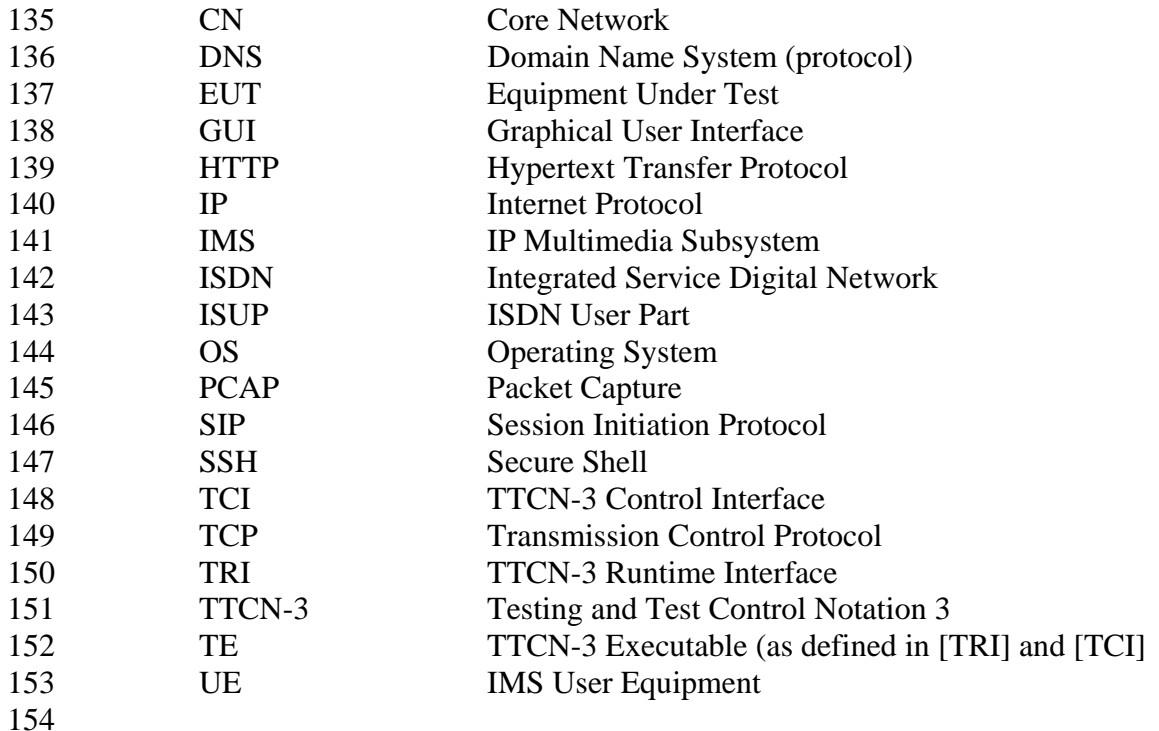

# 155 4 Design proposals for receiving of traffic capture

156

165

157 This chapter evaluates different design proposals for integrating the TTCN-3 158 interoperability test adapter with physical traffic capture. 159

# 160 4.1 All traffic on single (mirrored) switch port

161 This design proposal assumes that all traffic produced in interoperability testing is 162 mirrored by a switch on a single port. Multiple cascaded switches may be used to 163 combine multiple monitoring ports into one physical port which is then connected to 164 the computer running the test adapter via its network card.

- 166 167 168 169 170 171 172 173 174 175 176 177 178 179
- 180

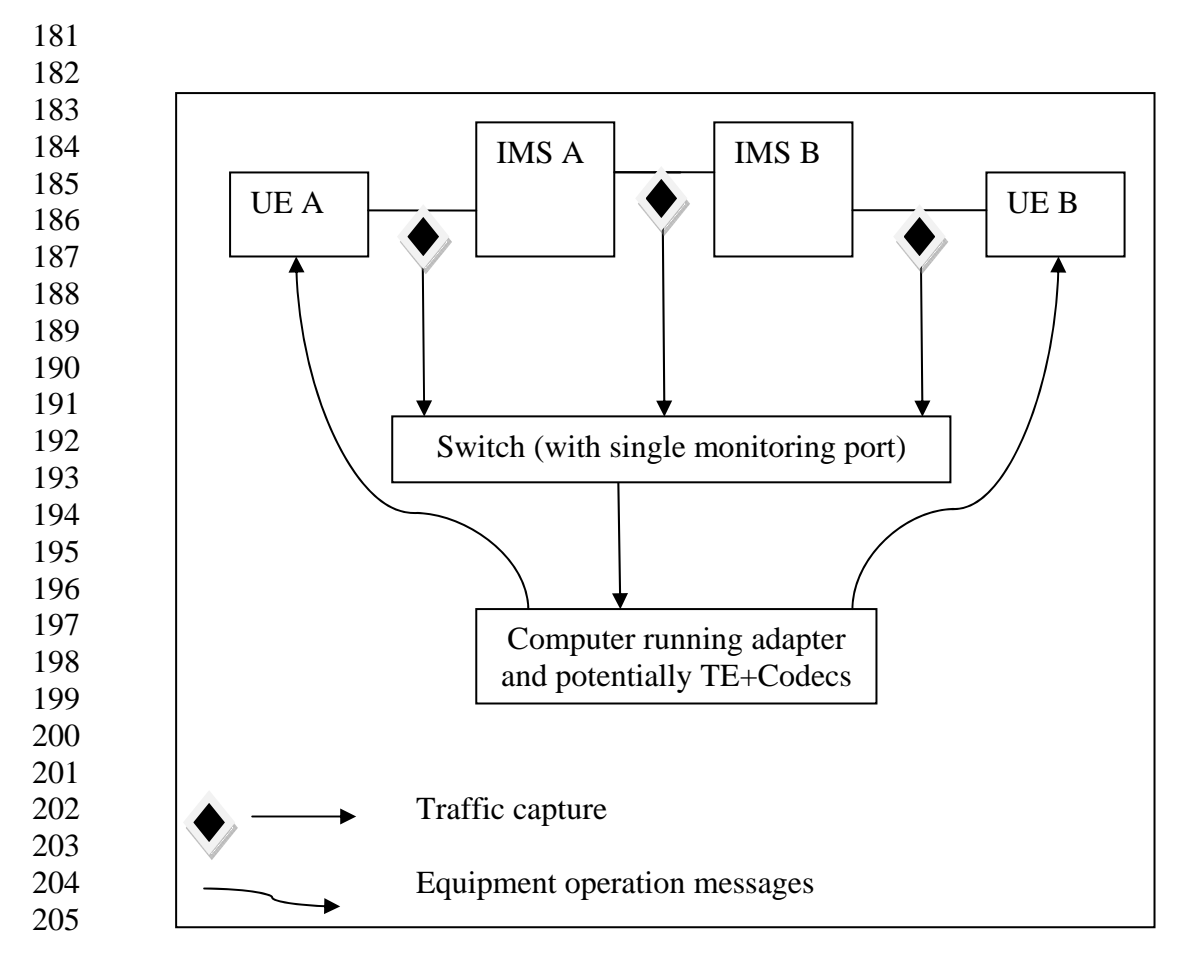

*Figure 1: Design with a switch providing single (mirrored) switch port for all traffic in context of IMS interoperability testing* 

# 4.2 Traffic on multiple switch ports (no mirroring)

208 This solution requires that the computer running the test adapter has multiple 209 network interface boards. However this solution does not require the implementation 210 of switches that support mirroring. 

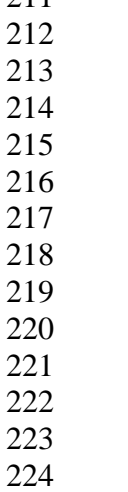

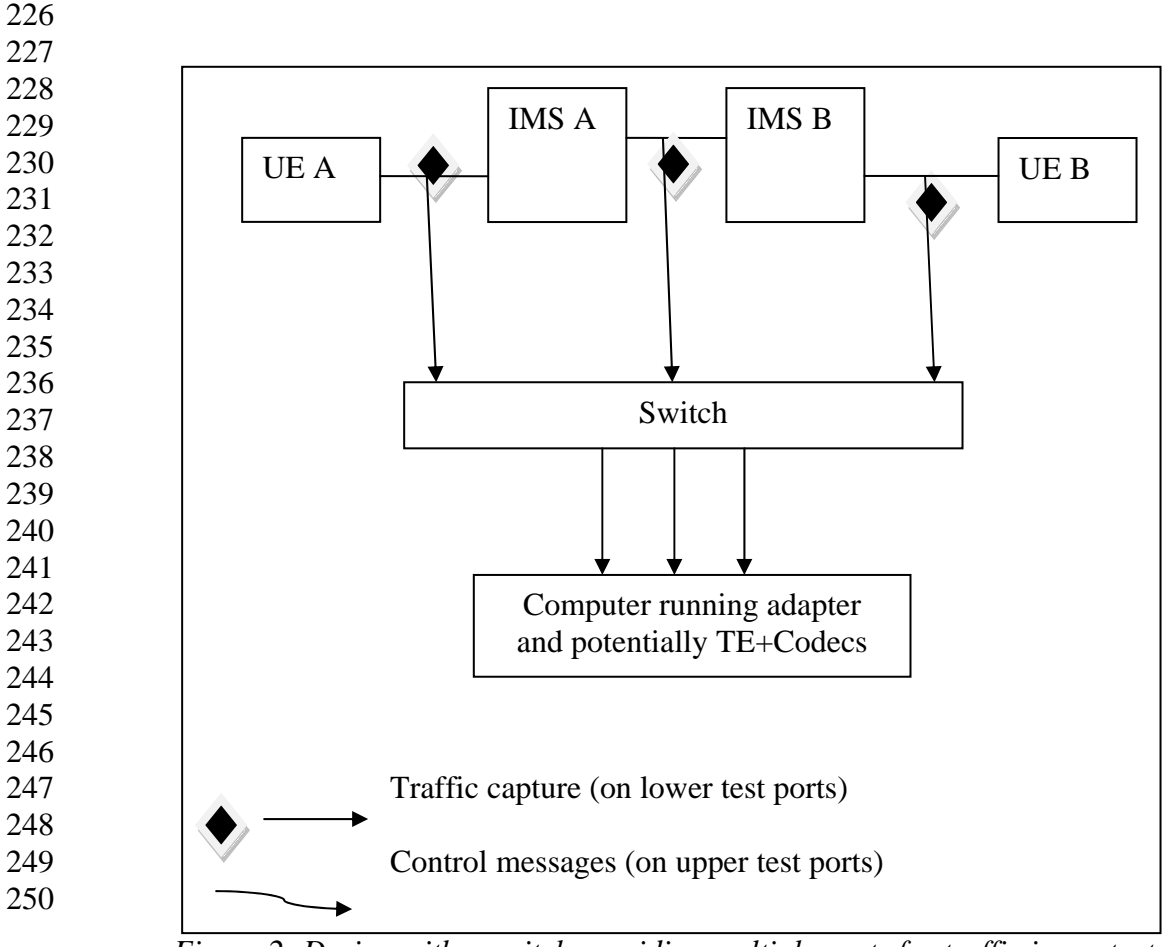

*Figure 2: Design with a switch providing multiple ports for traffic in context of IMS interoperability testing* 

# 251 4.3 Discussion

252 The first proposal has the main advantage that it is easy to deploy. We can use 253 essentially any laptop with, e.g., an Ethernet card. The main problem is that switches 254 with mirroring capability may be hard to find.

255

256 The second solution will eventually impose some limitations on the number of 257 network cards, i.e., interfaces that could monitored simultaneously. Note that a 258 standard laptop usually only provides a single Ethernet card.

259

260 It was decided to use the first proposal. This however implies that the 261 component(s), e.g., switches, used during testing for physically capturing traffic must 262 provide the capability to monitor and mirror several network interfaces.

263

# <sup>264</sup>5 Software design

266 This chapter introduces the requirements taken into account for the software 267 design of the test adapter.

# 268 5.1 Requirements

270

269 The test adapter software shall address the following requirements:

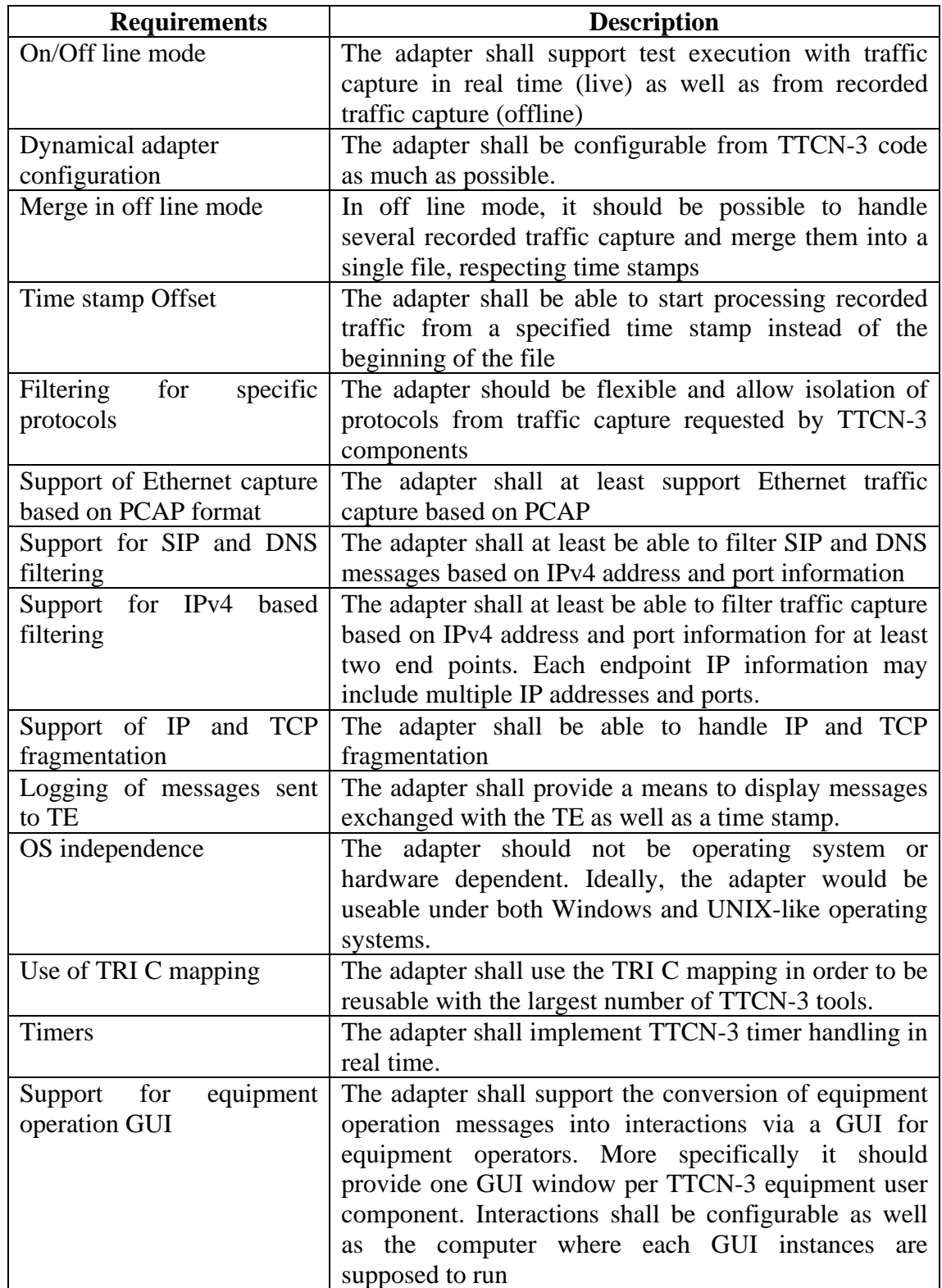

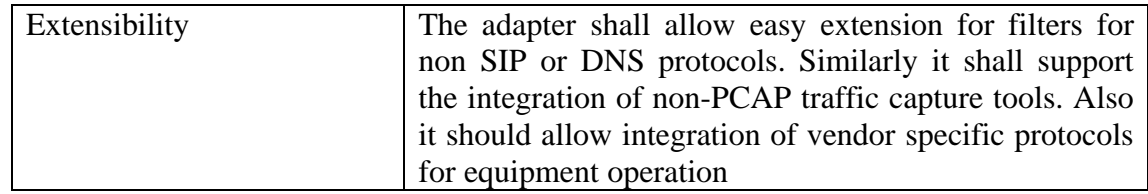

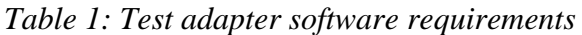

271 At the point of writing there was no requirement for external function 272 implementations.

273

### 274 5.2 Software design

275 In order to fulfil the above requirements it was decided to design test adapter software 276 architecture with the following main components:

- 277 A Lower Test Adapter which provides traffic capture processing 278 functionality which includes handling of IPv4 and TCP fragmentation, 279 isolation of protocol messages, etc
- 280 A PCAP capture process which interacts with the Lower Test Adapter
- 281 A Upper Test Adapter which converts TTCN-3 equipment operation 282 messages into EUT operator instructions and can process their feedback 283 based on a terminal window
- 284 TRI implementation
- 285 Codecs for decoding of configuration message request and encoding 286 responses in the adapter
- 287 Timer handling implementation
- 288

289 The design decision was made to use the IRISA t3devkit framework (see reference 290 [t3devkit]) to allow the implementation of the adapter in  $C_{++}$  in order to profit from 291 object oriented programming benefits. The t3devkit maps the TRI C interface into a 292  $C_{++}$ . Note that there is this  $C_{++}$  is not compliant to the standardized TRI  $C_{++}$ 293 mapping. 294

- 295 Real-time timer handling is included as part of the t3devkit implementation.
- 296

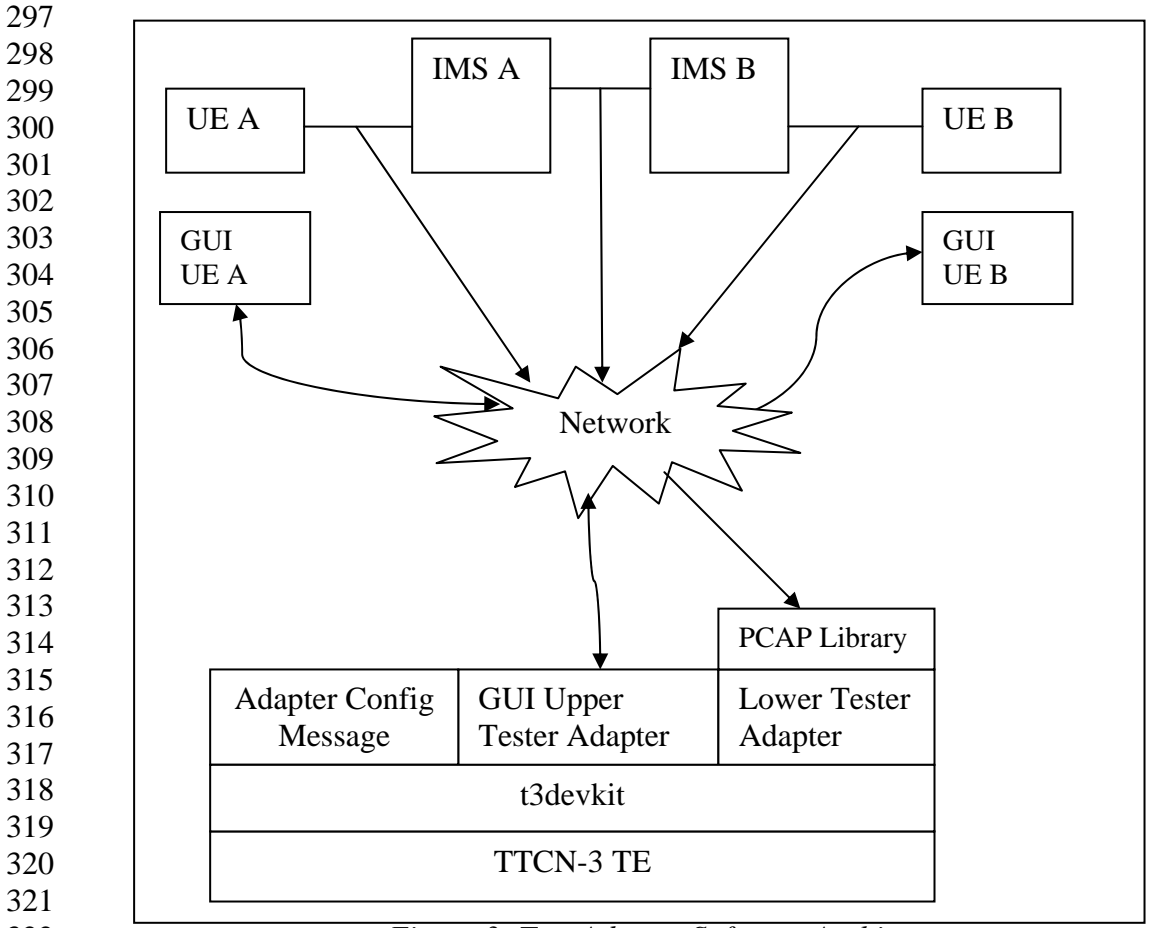

322 *Figure 3: Test Adapter Software Architecture* 

324 Note that the network component includes any network related equipment 325 including switches etc. Also the Platform adapter is not shown in this figure. 326

327 Note that the GUI Upper Tester Adapter component could also be replaced with 328 code that directly maps equipment operation messages to vendor specific primitives.

#### 329 5.2.1 Test adapter interfaces

- 330 The proposed test adapter has three types of interfaces:
- 331 **•** One with the TTCN-3 TE which implements part of the TRI interface
- 332 **•** One with the traffic capture, i.e., the PCAP capture library
- 333 **•** One with EUT operator, i.e., the GUI which interacts with the equipment 334 operator
- 335

323

#### 336 5.2.2 Test adapter configuration

337 In order to fulfil the dynamic adapter configuration requirements, the test adapter 338 supports the following primitives:

339 A general configuration primitive which is used to communicate 340 parameters which are not specific to a specific monitored EUT interface. 341 These parameters include an indication for live vs. offline capture mode, 342 record captured traffic into file (only in live mode), Ethernet network 343 interface card information, IP address of the PCAP capture process, (list

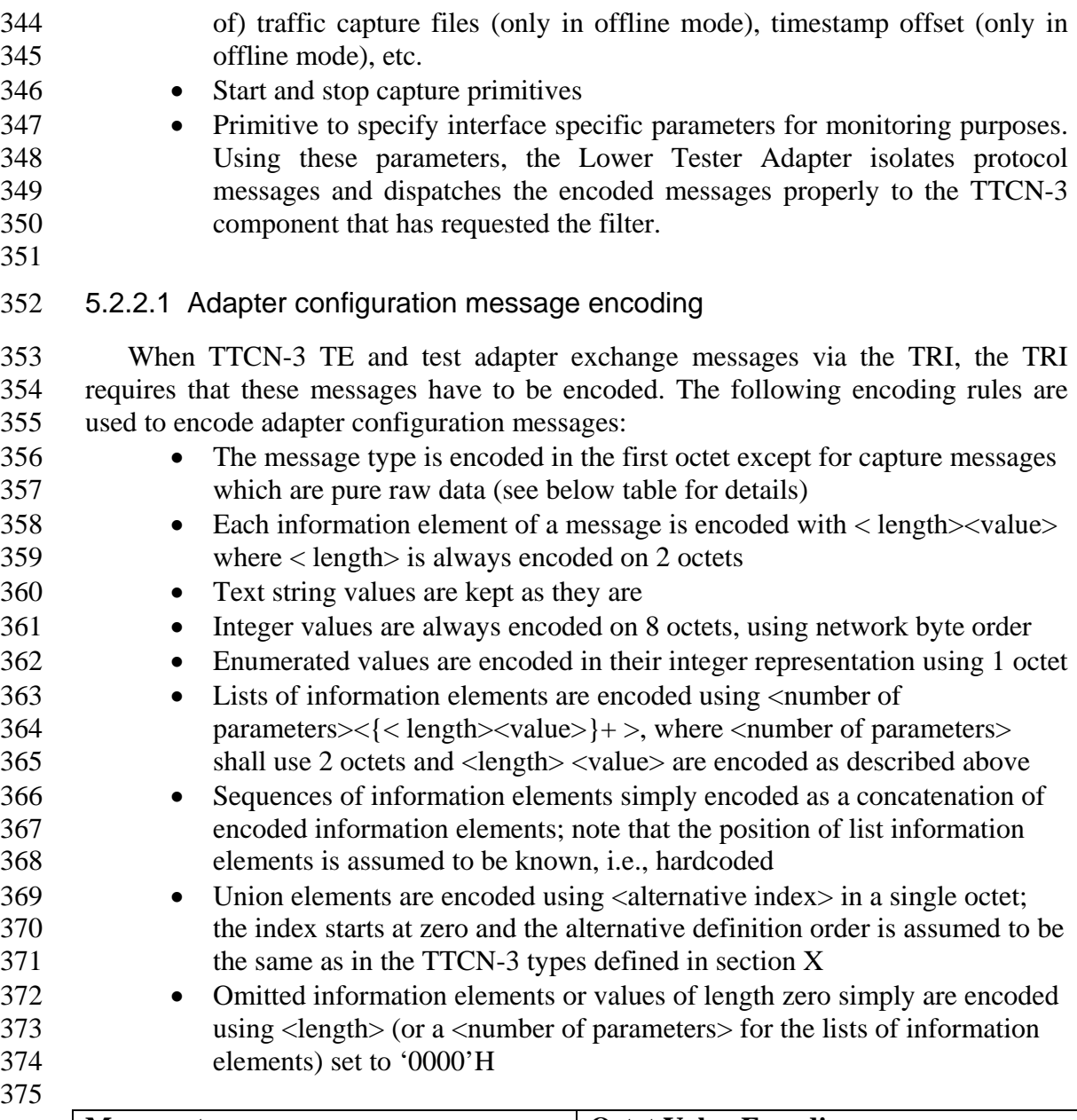

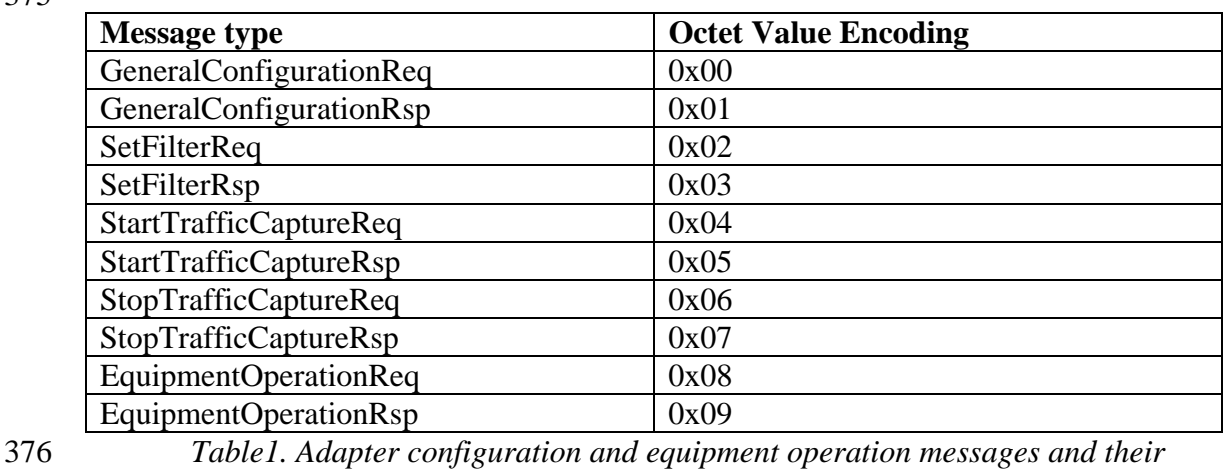

377 *message type encoding* 

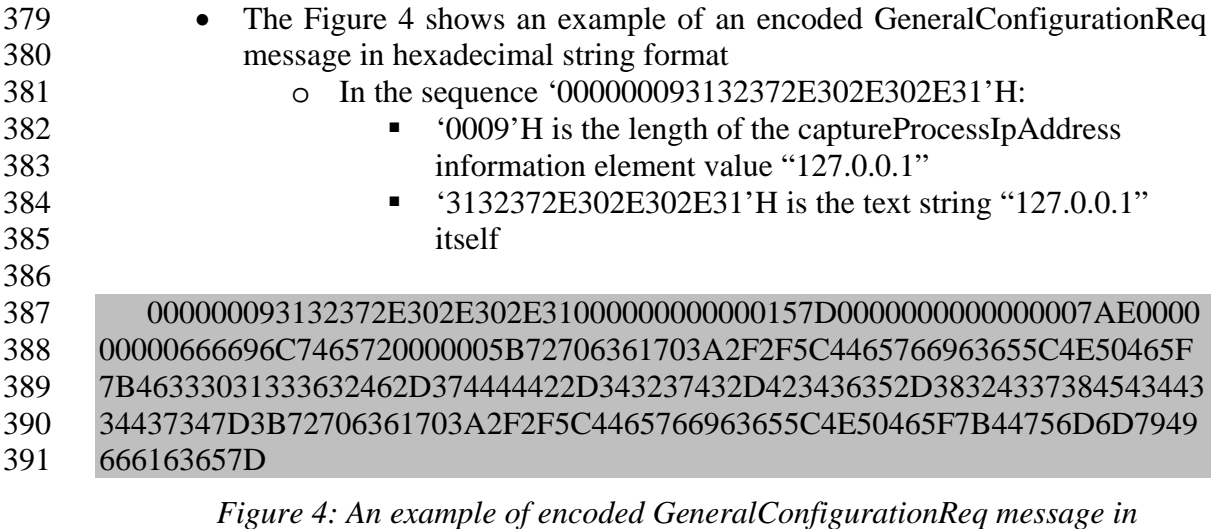

*hexadecimal* 

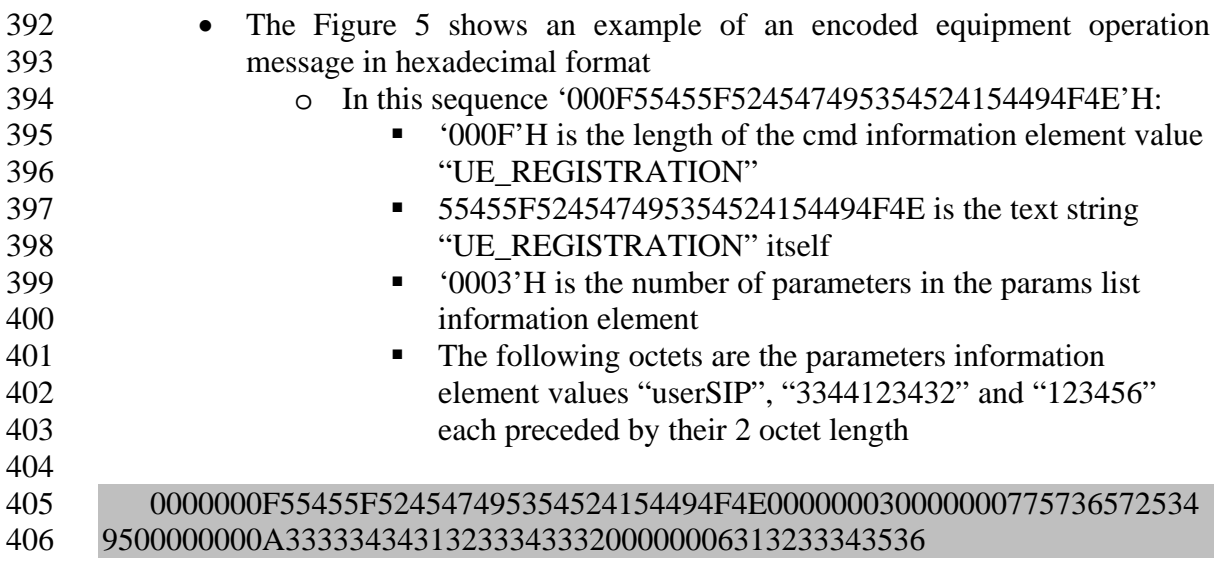

*Figure 5: An example of encoded UE\_REGISTRATION equipment operation message* 

407

#### 408 5.2.3 Traffic capture

409 The adapter has been designed to allow also integration of non-PCAP based trace 410 processing. In this case the PCAP library would be replaced by another traffic capture 411 tool library. The integration of such other tools would however require a vendor 412 specific implementation of the communication with the Lower Test Adapter and is 413 beyond the scope of this document.

414

#### 415 5.2.3.1 Merge of multiple trace files

416 The test adapter assumes all traffic capture files to be merged are located in the 417 same directory. In the case of the PCAP library implementation the merged file is 418 generated during the execution of a test case in that same directory.

- 420 Note that this feature is only available in offline mode.
- 422 Note that should the test execution be repeated it is advised to use the merged file 423 instead of the file list to reduce test execution time significantly!
- 424

#### 425 5.2.4 Possibilities for handling of equipment operation messages

- 426 There are different ways to handle the TTCN-3 equipment operation messages:
- 427 Implement a human friendly GUI to guide the user to operate manually the 428 EUT as specified in the command. Such an approach is required when the 429 interoperability test is executed with real end user equipment, e.g., a 430 mobile terminal with a IMS UE
- 431 Implement a software component which composes, sends, and receives 432 encoded SIP messages and therefore acts like a replacement of the UE. 433 This approach is only possible when the equipment is not a EUT as in the 434 case of the UE in the IMS NNI interoperability testing
- 435 Implement software that is directly integrated with the equipment. This 436 software is product specific in case the operation of the EUT is not 437 standardized (which is usually the case). This allows *automatic* control of 438 equipment and removes the need for a human equipment operator. This 439 solution also requires a part integrated with the test system. The 440 communication between the integrated software and the TTCN-3 test 441 system can via achieved either via telnet, ssh, HTTP/HTTPS, or TCP/IP 442 connection and a port managed by XInetd.

#### 444 5.2.4.1 Discussion

445 The human friendly GUI solution was selected in the test adapter software design. 446 Due to the variety of different interfaces for the operation of EUTs and their 447 predominately proprietary nature, it is very hard or even impossible to develop only 448 one automatic mechanism to operate EUT or other equipment. In addition, the adapter 449 was designed for IMS NNI interoperability testing where the test system will be used 450 in the context of an interoperability event.

451

443

# 452 6 TTCN-3 message type definitions

453 This chapter provides an overview of TTCN-3 port and message types used to 454 communicate with the Adapter via the abstract TTCN-3 TSI. Note that the adapter is 455 not directly dependent on the IMS interoperability test suite but rather the TTCN-3 456 interoperability library called LibIot.

### 457 6.1 TTCN-3 port description

458 Three types of TSI ports are defined in LibIot:

459 Adapter port is used to receive and send general configuration messages, 460 setting of test component specific filter criteria, and for controlling traffic 461 capture.

- 462 Monitor data port is used by TTCN-3 components to receive protocol 463 messages from the lower test adapter. 464 equipment operation port is used by TTCN-3 components to send and 465 receive equipment operation messages, e.g., to operate an IMS UE
- 466

#### 467 6.2 TTCN-3 messages description

468 The Figure 6 shows the TTCN-3 message type for general adapter configuration. 469 These types are defined in the LibIot\_TypesAndValues TTCN-3 module 470 471 type record of charstring PhysicalInterfaceList; 472 473 type record LiveCapture { 474 PhysicalInterfaceList physicalInterfaces, 475 RecordMode recordMode 476 } 477 478 type enumerated RecordMode { 479 e norecord, 480 e\_record 481 } 482 483 type record of charstring FileList; 484 485 type record MergeFileList { 486 FileList mergeFileList, 487 charstring mergeFilePath 488 } 489 490 type record CaptureSource { 491 charstring singleFile, // e.g., PCAP file 492 MergeFileList mergeFileList 493 494 } 495 496 type record OfflineCapture { 497 UInt32 offset, 498 CaptureSource captureSource 499 } 500 501 type UInt16 PortNumber; 502 503 type union CaptureMode { 504 LiveCapture liveCpature, 505 OfflineCapture offlineCapture 506 } 507 508 type record GeneralConfigurationReq { 509 charstring captureProcessIpAddress,

| 510 | PortNumber captureProcessPort,              |
|-----|---------------------------------------------|
| 511 | CaptureMode captureMode                     |
| 512 |                                             |
| 513 |                                             |
| 514 | type record Status {                        |
| 515 | FncRetCode code, charstring reason optional |
| 516 |                                             |
| 517 |                                             |
| 518 | type record General Configuration Rsp       |
| 519 |                                             |
| 520 | Status status                               |
| 521 |                                             |
| 522 |                                             |

*Figure 6: TTCN-3 types that define GeneralConfigurationReq/Rsp* 

#### 523 6.2.1 Record mode

524 This parameter is used to control the recording of traffic capture in a file in live 525 capture mode. The name and location of the output file is selected based on the 526 naming convention described in the chapter 5.2.2.1.

527

#### 528 6.2.2 Merging of captured traffic files

529 If the mergeFileList is selected in the CaptureMode union and this field 530 contains a list of the traffic capture file names in the mergeFileList field and a 531 mergeFilePath field that contains a directory name where the merged file is to be 532 stored. The traffic capture process will then perform, e.g., a PCAP merge operation 533 and store the result at the specified location.

534

535 Note that the traffic capture component will provide the name of the merged 536 file.

537

#### 538 6.2.3 List of physical interfaces

539 In the live capture mode the physicalInterfaces field allows to specify a list of 540 physical interfaces, e.g., Ethernet card information.

# 541

#### 542 6.2.4 Example of setting general adapter configuration message 543 values in TTCN-3

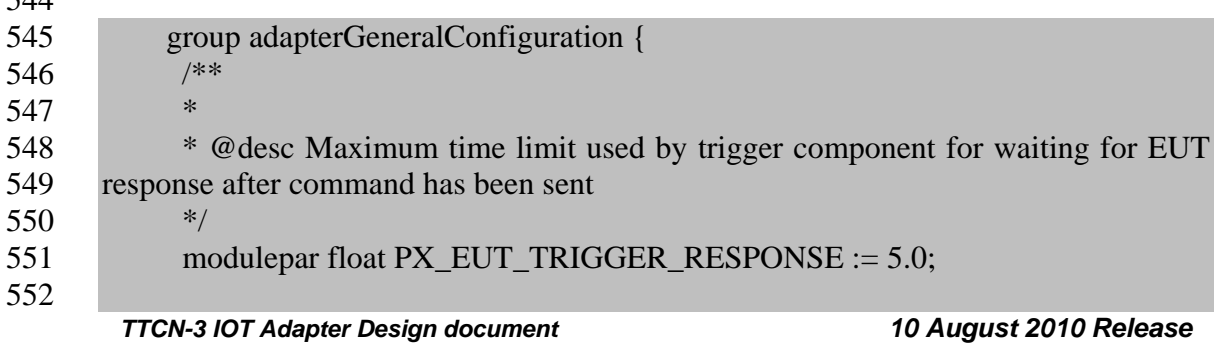

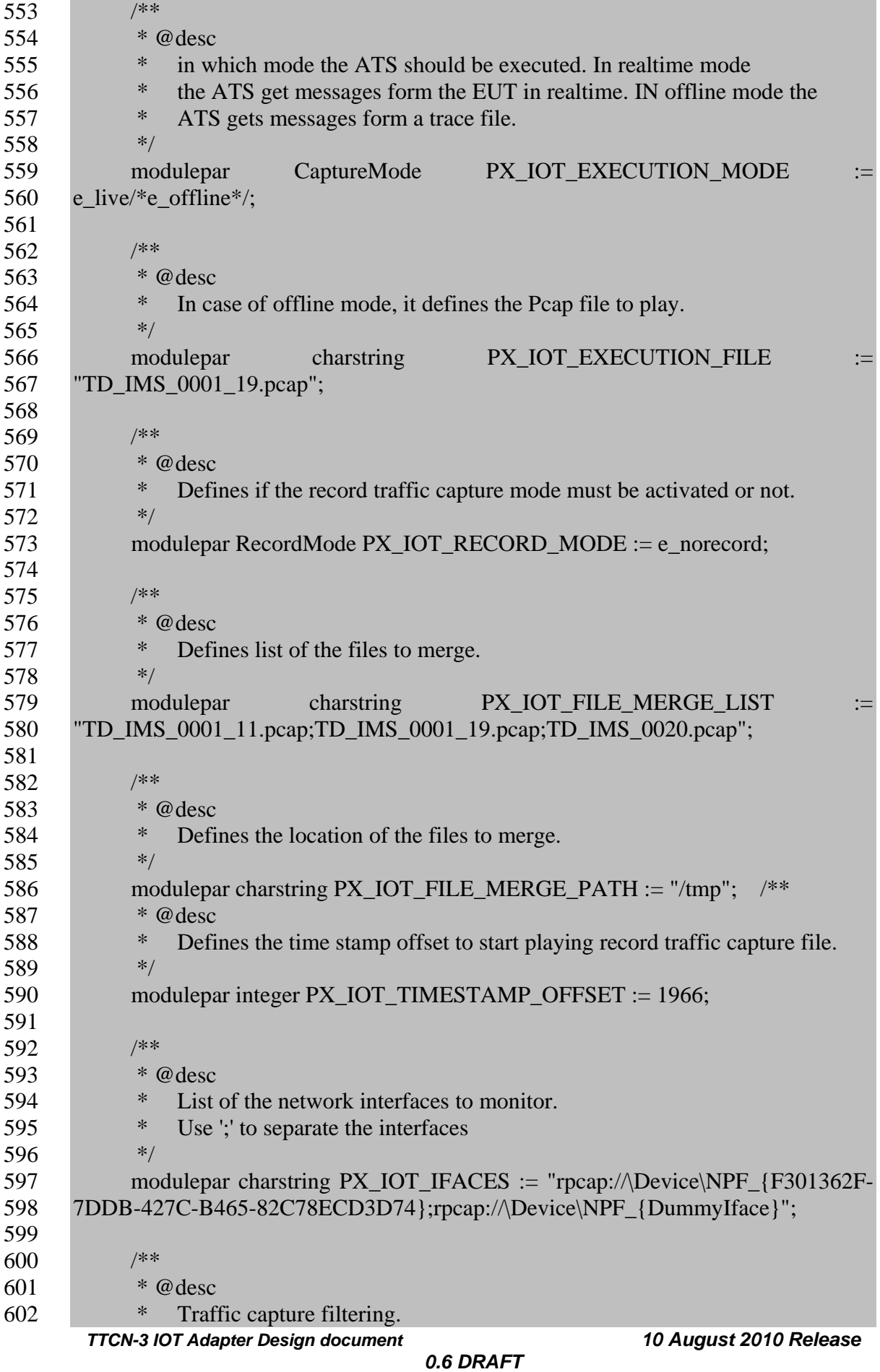

603 \*/

607

609

604 modulepar charstring PX\_IOT\_TRAFFIC\_CAPTURE\_FILTERS := "(ip.proto 605 =  $0 \times 11 \& \& \text{ udp.port} = 5060 \& \& \text{ (ip.adder)} = 172.31.42.2 || \text{ ip.src} = 172.31.42.3 ||$ 606 ip.src == 172.31.42.4 || ip.src == 172.31.42.5 || ip.src == 172.31.42.50))";

608 } // group adapterGlobalConfiguration

*Figure 7: Example TTCN-3 parameter setting for general configuration message* 

610

# 611 6.3 Setting of filter criteria

612 These messages are used by TTCN-3 test components to request their specific 613 filtering of traffic capture. The adapter combines all filter criteria automatically whne 614 it receives a StartCaptureRequest. 615

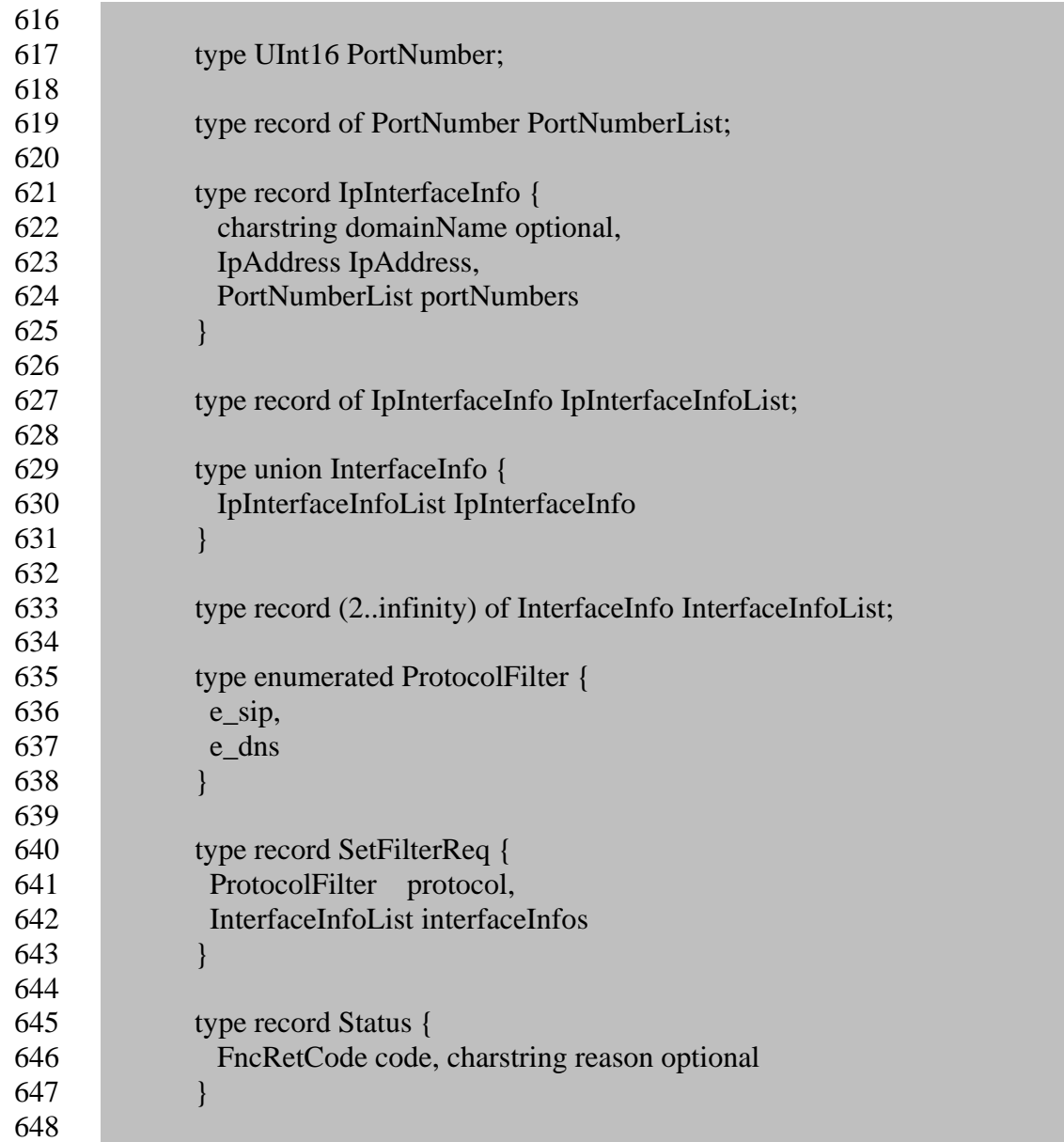

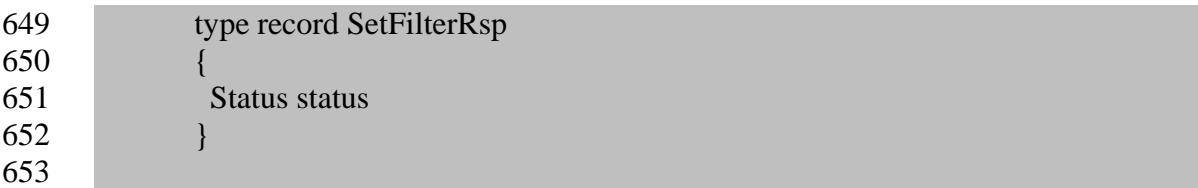

*Figure 8 TTCN-3 types for Start/StopTrafficCaptureReq/Rsp* 

654

658

# 655 6.4 Starting and stopping of traffic capture

656 These messages are used by the adapter process to send its filter to the 657 TrafficCapture process and to command it to start or stop capturing traffic.

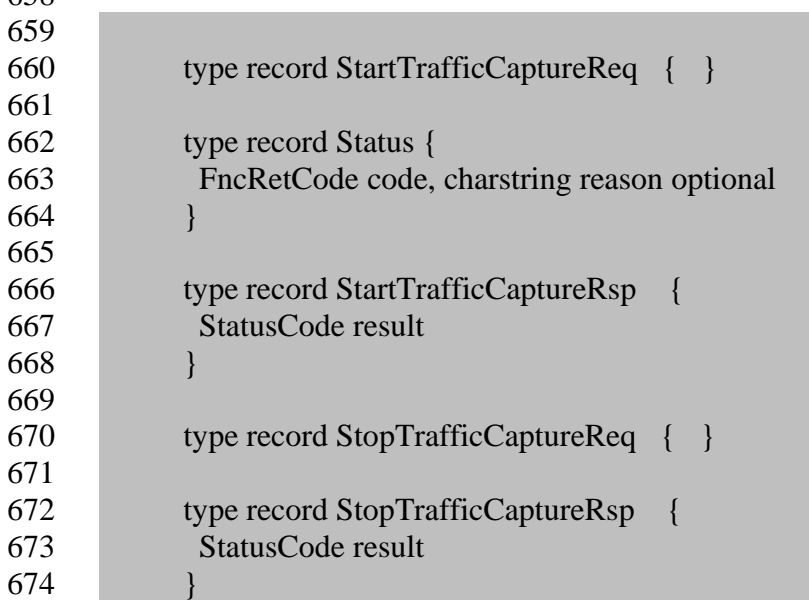

*Figure 9 TTCN-3 types for Start/StopTrafficCaptureReq/Rsp* 

675

# 676 6.5 Equipment operation messages

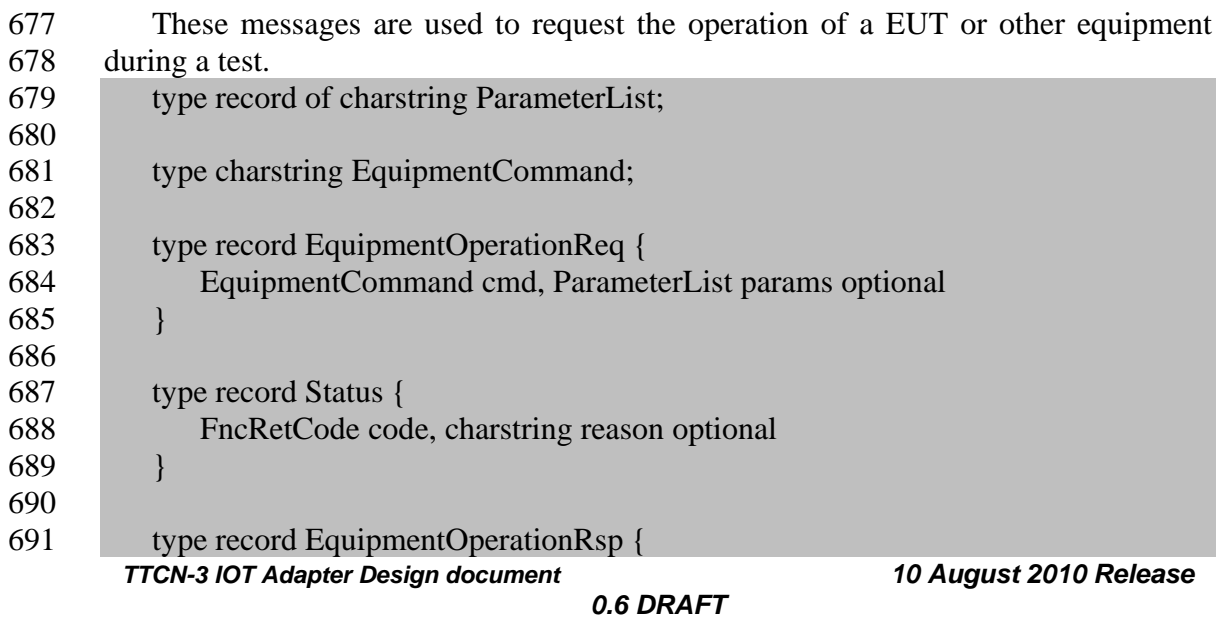

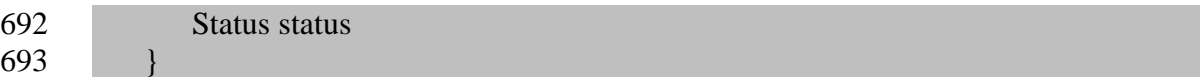

*Figure 10 TTCN-3 types for Start/StopTrafficCaptureReq/Rsp* 

694

698

## 695 6.6 Test case suite for Adapter regression tests

696 This chapter introduces the different tests cases developed to test the Adapter 697 functionalities. The code below shows these test cases suite:

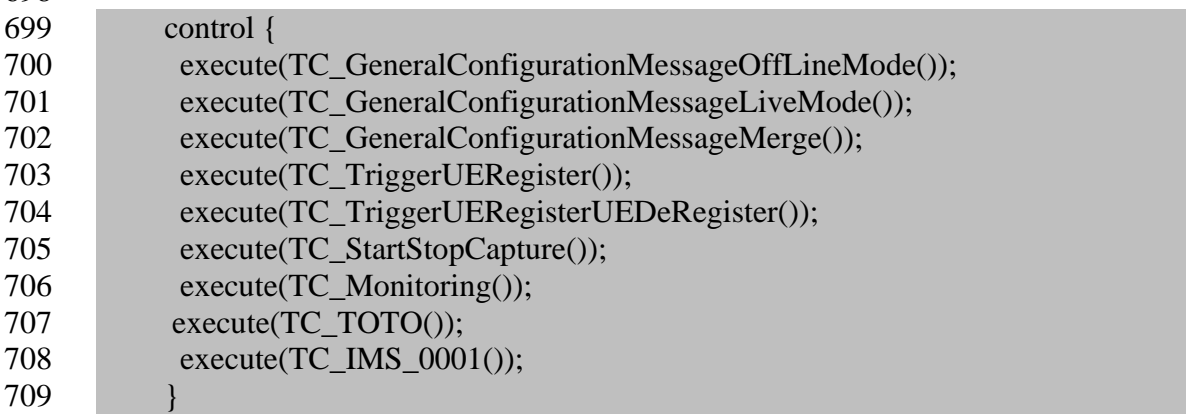

*Figure 11: Test suite for Adapter regression testing* 

710 *To be continued by Yann* 

711

# 712 7 Deployment diagram of the test adapter

713

714 In order to specify the most open and flexible software architecture as possible, 715 the PCAP traffic capture component has been implemented as an independent process 716 from the other adapter implementation, so that it can be executed by a remote 717 computer if needed. In the default configuration the PCAP traffic capture process is 718 assumed to be hosted on the same computer as the main adapter process.

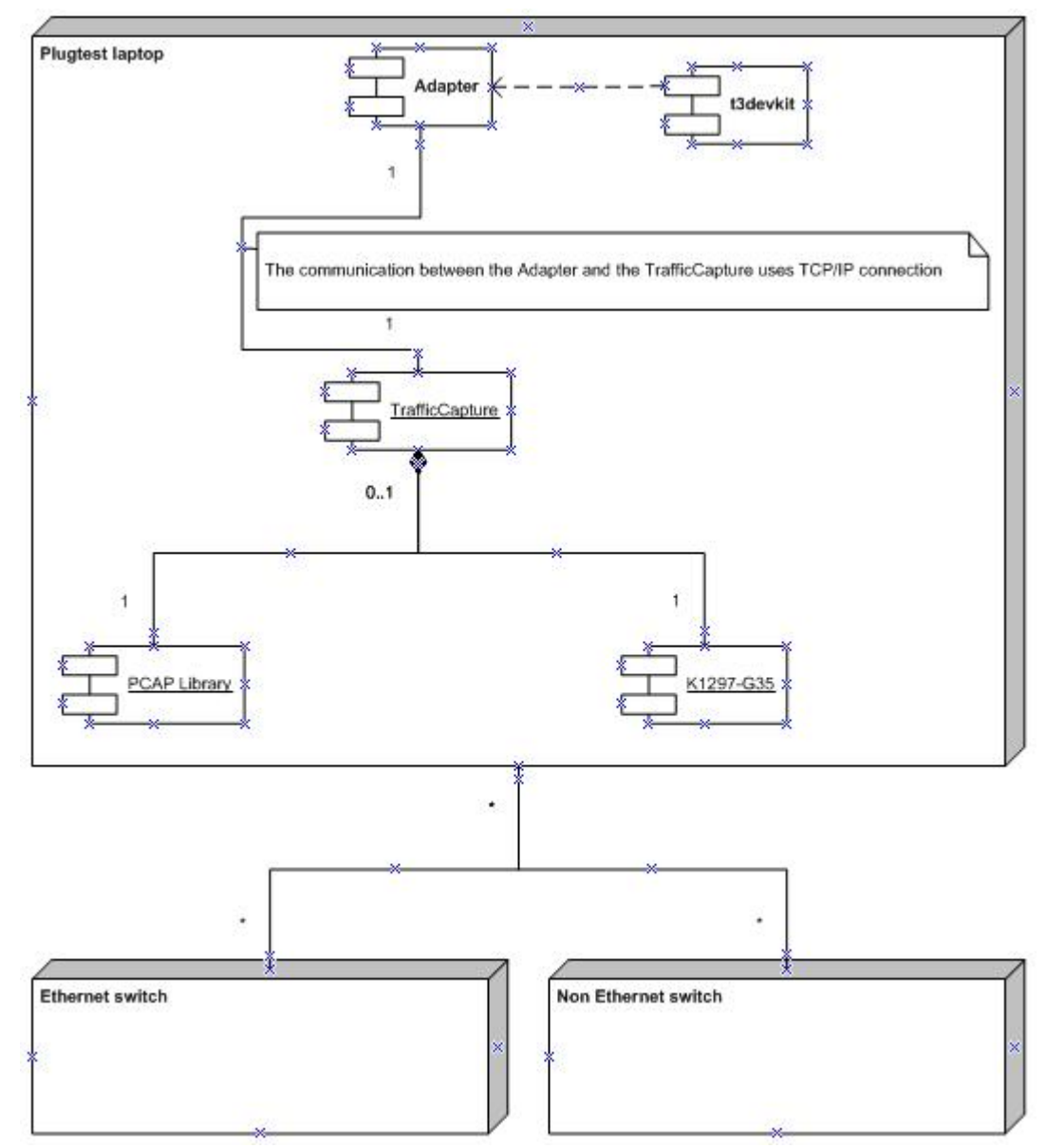

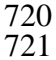

722

**Figure 12: Lower Test Adapter Deployment diagram** 

723 The figure above shows a configuration where the same laptop is assumed to host 724 both Adapter and Traffic Capture processes. This laptop could be connected either to 725 an Ethernet switch or non Ethernet equipment or both. A Tektronix K1297-G35 with 726 one or more SS7 boards could be an example of a non-PCAP traffic capture tool. Note 727 that this adapter implementation does not include any K1297-G35 specific code and is 728 just here as an example.

729 In this case, Adapter and TrafficCapture processes could communicate on local 730 host mode, e.g., IP address could be 127.0.0.1:5501. The Traffic Capture process 731 always acts as a server and the Adapter process as a client. Both use the port 5501. 732

733 For installation of the adapter, please refer to the Installation Procedure file 734 located here: H:\STF370\WP2 - IMS case study\adapter. 735

# <sup>736</sup>8 Interaction of Adapter and PCAP traffic capture 737 **processes**

738

739 This chapter introduces the different diagram sequences to describe the interaction

740 of TTCN-3 scripts (i.e., TTCN-3 TE), Adapter and TrafficCapture processes.

741

# 742 8.1 Interactions between TTCN-3 script and Adapter

743 The figure below shows the TTCN-3 message exchanges between a TTCN-3 744 script and the Adapter.

745

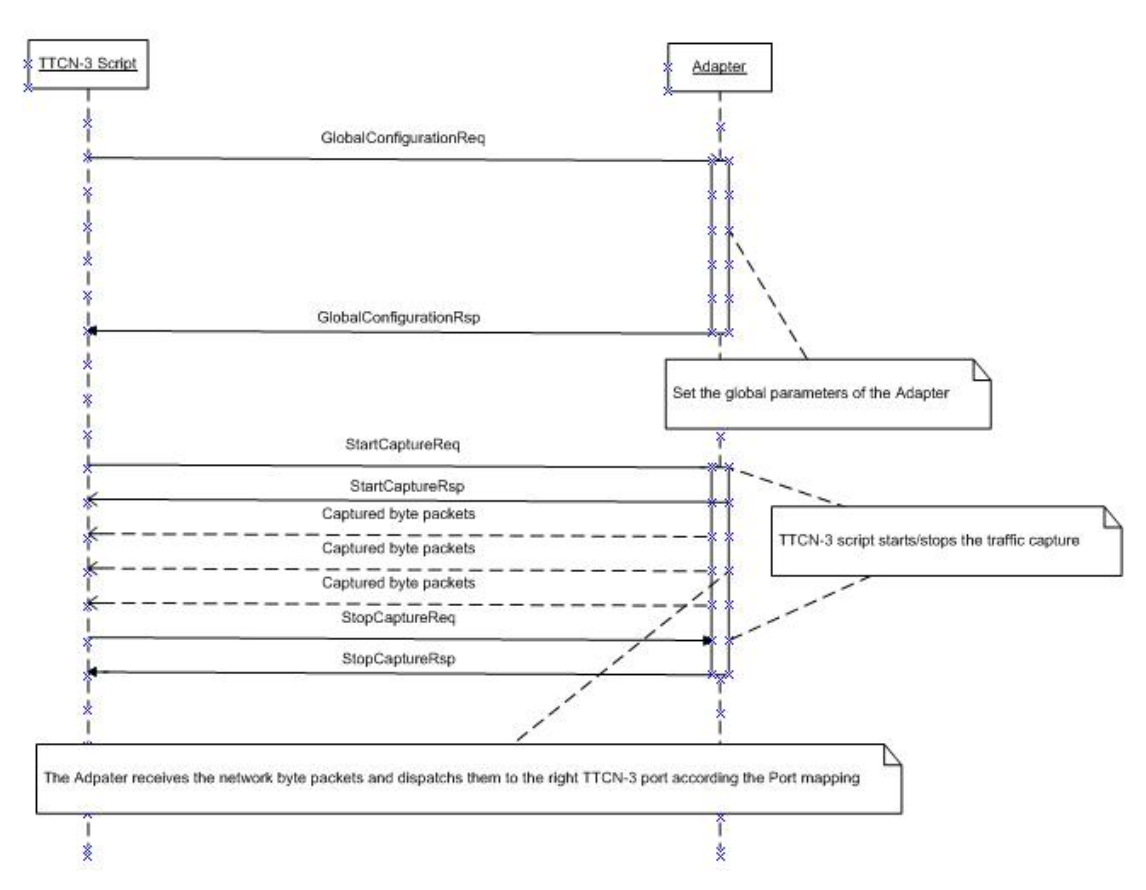

746

*Figure 13: Message exchanges between TTCN-3 script and the Adapter* 

747

748 The GeneralConfigurationReq message is assumed by the adapter to be always 749 sent prior to starting traffic capture. Parameters of this message are discussed in 750 section 5.2.2.

751 SetFilterReq can be sent at any time. Filters will be combined until the 752 StartCaptureReq is received. Any SetFilterReq sent after a StartCaptureReq is ignored 753 until a StopCaptureRequest is received.

754 Each captured byte packet message includes a complete captured protocol 755 message. Note that these messages are pure data and are not considered as adapter 756 configuration messages, i.e., they are not in any way encoded by the adapter.

#### 757 8.2 Interaction between the Adapter and the traffic capture 758 process

759 The figure below shows the message exchanges between Adapter and 760 TrafficCapture processes. In order to be able to bind the listening socket the 761 TrafficCapture process needs to be statically configured with an IP address and port 762 number to listen to and started as a separate executable.

763

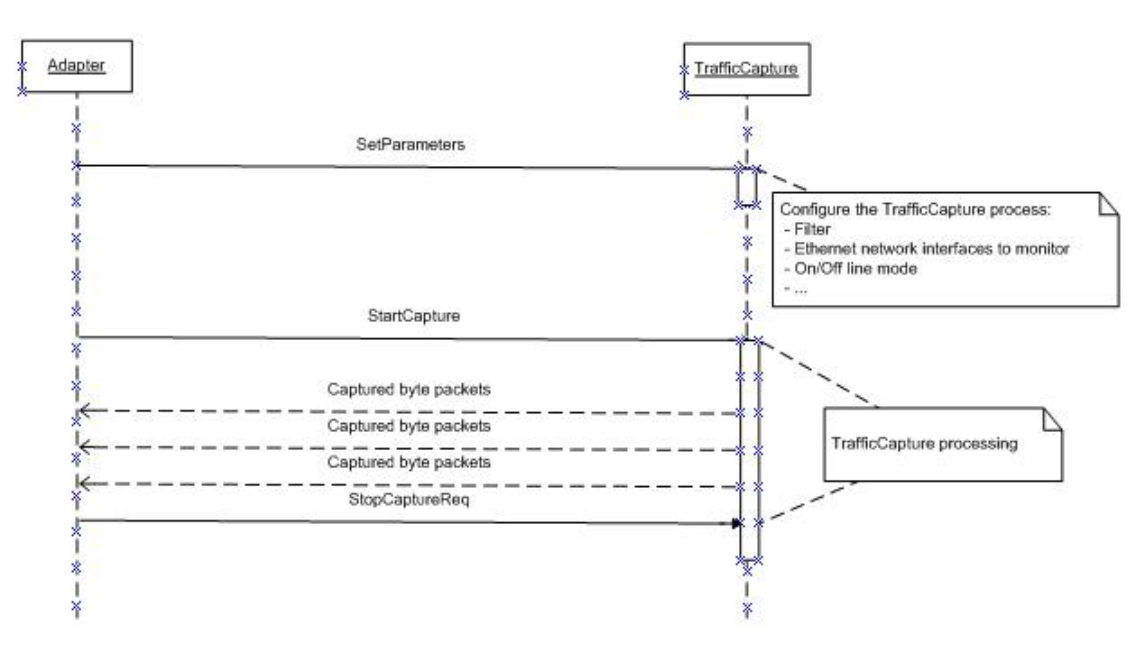

764

*Figure 14: Message exchanges between TTCN-3 script and the Adapter* 

A MergeRequest may be sent to merge a list of files prior to the OpenDeviceRequest. The SetParameters can be used after the OpenDeviceRequest to communicate filter criteria by the adapter (i.e., the combination of filters requested by all test components). The Captured byte packets are in case of the PCAP traffic capture individual Ethernet frames.

Note that the PCAP capture process does not guarantee the presence of complete, e.g., SIP message payolads, within a single Ethernet frame. Payloads may be distributed across multiple frame, e.g., due to IP and/or TCP fragmentation.

Note that all of this communication is transparent to the test system user.

# <sup>765</sup>9 Class diagram of the Adapter component

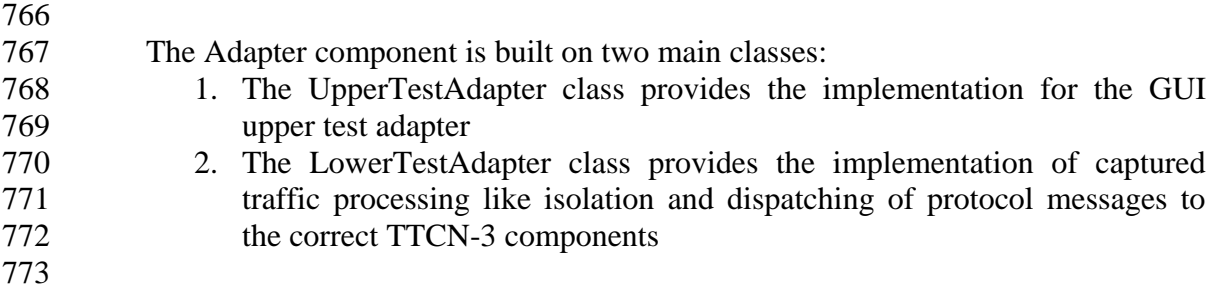

774 The Figure 15 shows the class architecture of the Adapter component.

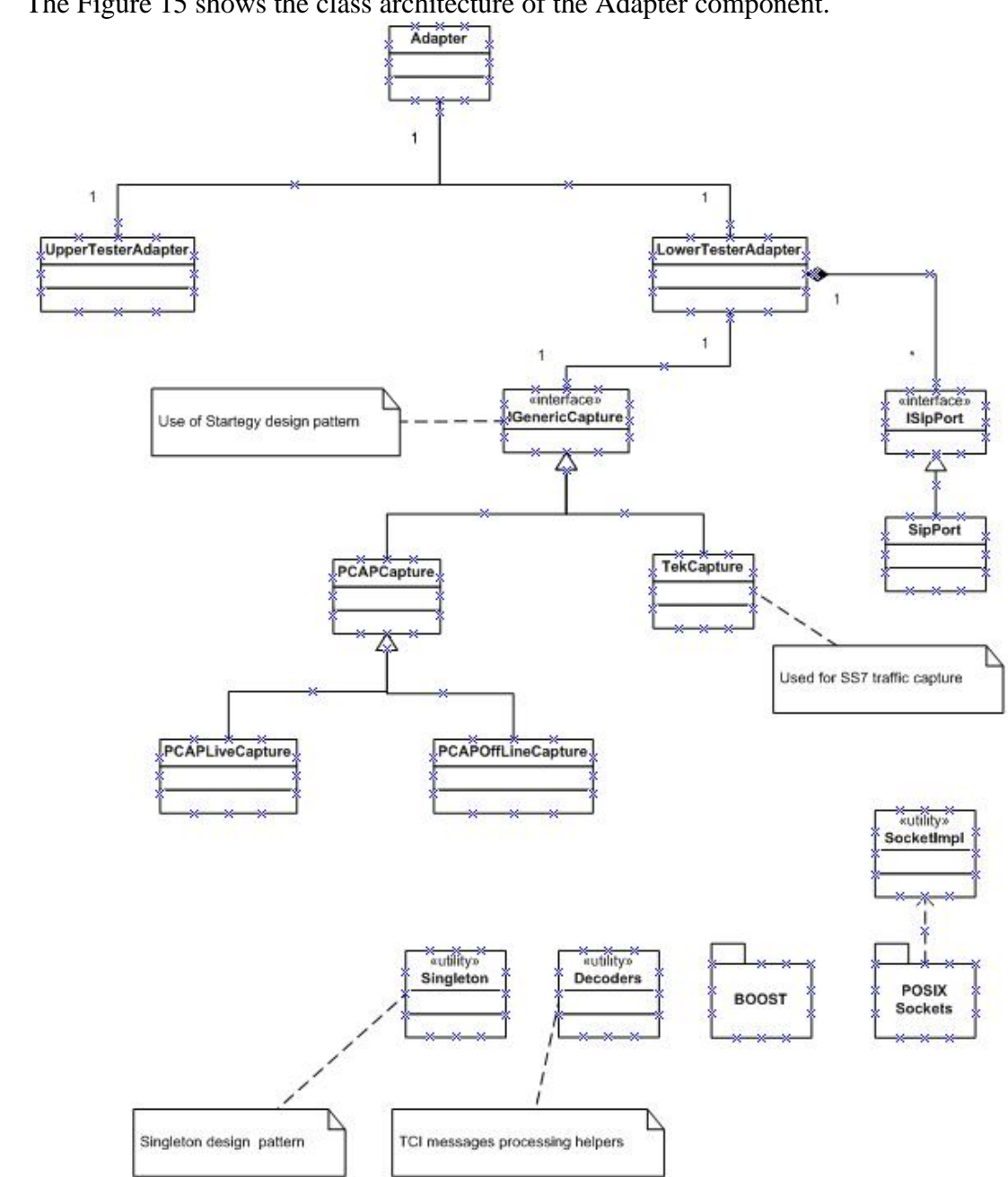

*Figure 15: Adapter class diagram* 

775

# 777 9.1 LowerTestAdapter class description

778 *TODO: To be continued by Alexendre*  779

# 780 9.2 UpperTestAdapter class description

- 781 *TODO: To be continued by Yann*
- 782
- 

# 783 9.3 Traffic capture related classes description

- 784 *TODO: To be continued by Tomas*
- 785

### 786 9.4 Helpers classes description

#### 787 9.4.1 TTCN-3 messages decoding helpers

788 This class provides some helpers methods to decode messages into adapter 789 internal data structures. Encoding rules and examples are shown in section 5.2.2.1.

790

791 Note that the Codec for encoding configuration TTCN-3 messages like 792 GeneralConfigurationReq or decoding messages like GeneralConfigurationRsp in the 793 TTCN-3 TE are described into the Codec - Design document\_draft.doc

794

#### 795 9.4.2 Socket implementation

796 The communication between the Adapter and the TrafficCapture processes uses a 797 POSIX socket implementation. The class Socket provides a common implementation 798 for all Adapter development.

799

#### 800 9.4.3 Log framework

801 *TODO: To be continued* 

802

#### 803 9.4.4 BOOST framework

804 Boost is a free library which is aimed at providing quality software components to 805 developers, whilst using the styles of the Standard Template Library. Some of the 806 components within the library may be put forward as future extensions to the 807 Standard Library.

808

809 Please refer to the references [BOOST] for a full documentation of the Boost 810 framework.

811

# 812 9.5 Common development rules

- 813 This chapter provides a list of common usage in the Adapter development process:
- 814 All the code shall be properly documented (principles, classes, methods, 815 declarations…)
- 816 'Doxygen' style comments are used for code documentation
- 817 For threading, boost with static method has been selected over class thread
- 818 819

# 820 10 Implementation details

821

822 This chapter introduces the development details of the different Adapter software 823 components. 824

## 825 10.1 LowerTest component

826 *To be continued by Alexendre* 

827

### 828 10.2 UpperTest component

829

#### 830 10.2.1 TTCN-3 messages execution

831 This chapter shows the different implementations of the TTCN-3 messages 832 supported by TTCN-3 components EutTrigger and EutConfiguration.

833

#### 834 10.2.1.1 Automate equipment operation

835 This automation of equipment operation commands is vendor specific. However, a 836 basic component, quickly customizable for each vendor, could be developed and 837 integrated into the current software architecture.

838

#### 839 10.2.1.2 Human friendly GUI

840 This kind of implementation is used when there is no way to automate equipment 841 operation. In this case, equipment operation commands and parameters are presented 842 a graphical application to guide a human equipment user in the operation of 843 equipment. The messages to be displayed are stored in an XML file, one message per 844 operation. This file can be upgraded in real time. This upgrade includes:

- 845 Modifying existing messages
- 846 Adding new TTCN-3 messages support
- 847

#### 848 10.2.2 Sequences diagrams

- 849 *To be continued by yann*
- 850

#### 851 10.2.3 Class diagrams

852 The figure below describes the static architecture of the upper test adapter. It 853 manages the equipment operation message port.

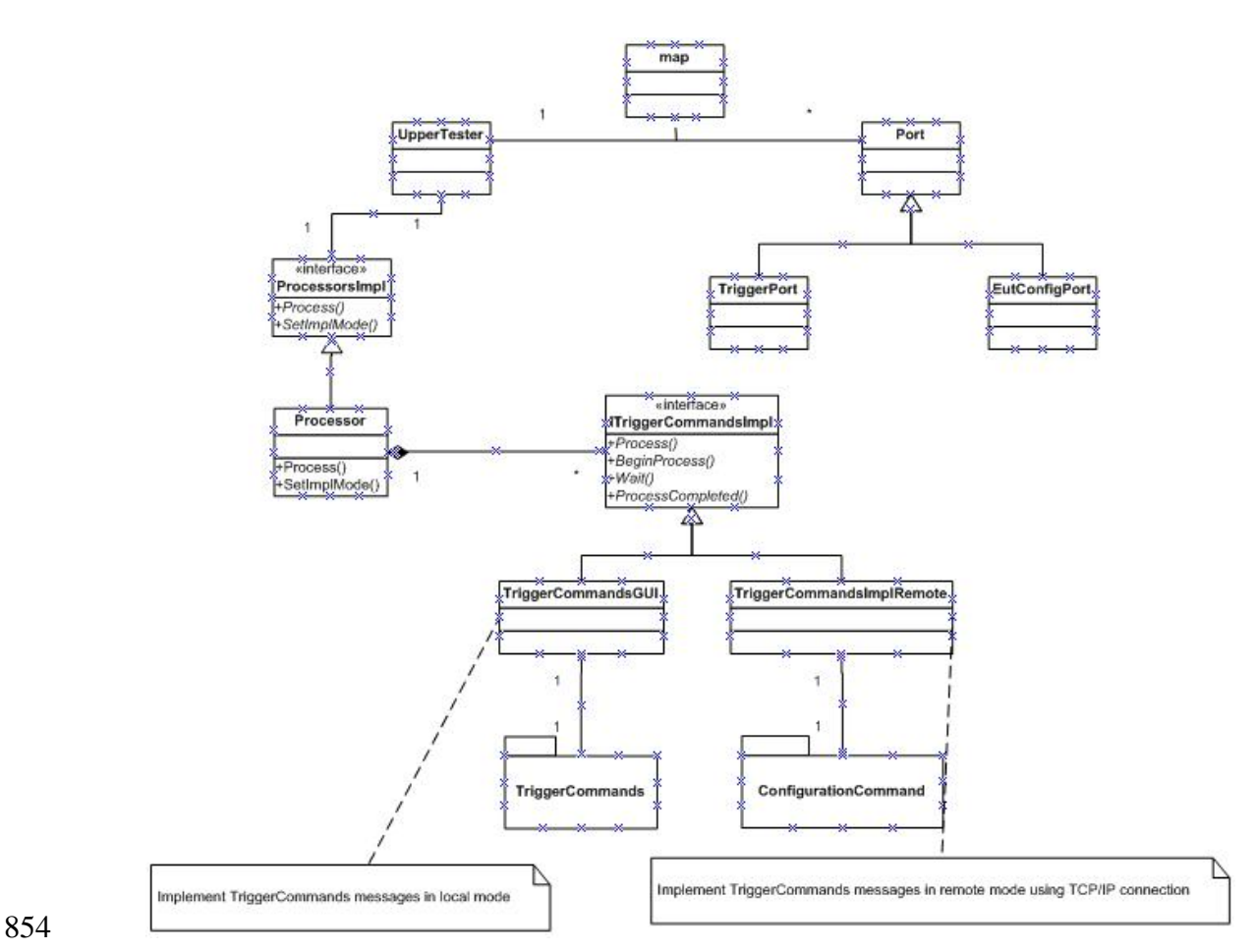

*Figure 16: Class diagram of the upper test adapter* 

### 856 10.2.4 Human friendly GUI

857 *To be continued by Yann* 

858

859

# 860 10.3 TrafficCapture component

861 TrafficCapture is a component of the system adapter which takes care of 862 capturing traffic from a network adapter. For correct functionality, it requires a pcap 863 driver to be installed. It works as a standalone process communicating with the 864 LowerTest component using the TCP/IP protocol. In this communication, 865 TrafficCapture works as a server.

#### 866 10.3.1 Usage

867 When launched, the application starts listening on a specified port and waits for a 868 connection attempt from the LowerTest component. The port number can be specified 869 by the –p command line argument. If no port number is supplied this way, 870 TrafficCapture uses port 5501.

871

872 After LowerTest becomes connected, it sends several requests to initiate traffic 873 capture according to requirements specified in a TTCN-3 test case. TrafficCapture

874 processes these request and replies to them returning a success code. If no errors 875 occur during this procedure, TrafficCapture starts capturing frames and sending them 876 to LowerTest for further processing.

878 During the test case, LowerTest can request to interrupt and resume capture. 879 When the test case is over, LowerTest closes TCP/IP connection and TrafficCapture 880 returns to the initial mode, waiting for new connection requests.

881

877

882 TrafficCapture TCP/IP interface doesn't contain any command for ending the 883 application. It can be stopped manually by pressing  $\langle$ ctrl-c $\rangle$ .

884

885 For debugging purposes, the application output can be customised using the 886 following command line arguments: 887

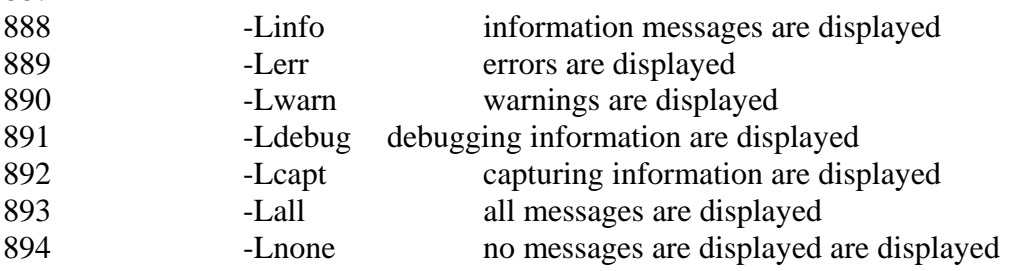

895

896 With the exception of last two switches, all other logging parameters can be 897 combined.

#### 898 10.3.2 Architecture

899 The core object of the application is a singleton TcpipServer instance. This 900 instance opens a listening socket and accepts incoming connections. For all 901 established connections, a separate ConnectionController is created.

902

903 The controller object runs in an own thread and processes incoming messages 904 from the client. It passes the received binary data to a TrafficCaptureMessageFactory 905 singleton. This factory object tries to convert the data to a message instance. All 906 message instances generated by the factory are derived from a TrafficCaptureMessage 907 class.

908 The generated message instance is later analysed by the controller and an 909 appropriate action is concerning a capture device is taken (creating, starting, stopping 910 etc.)

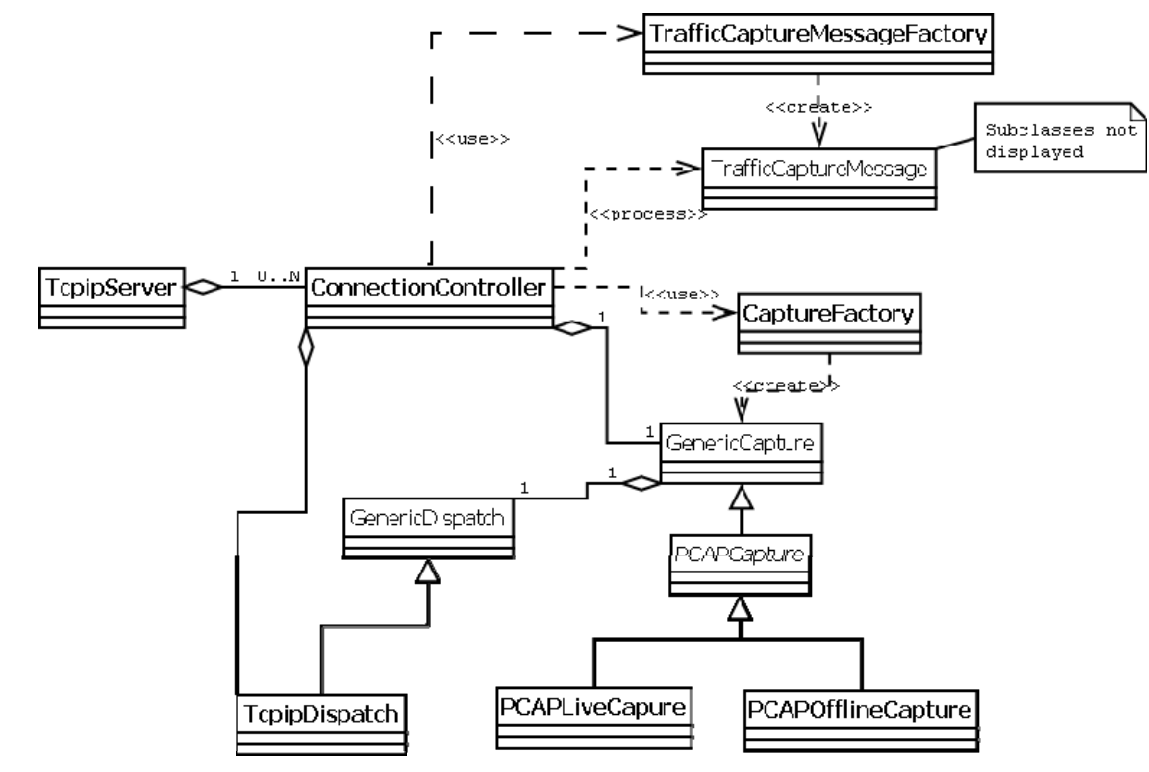

*Figure 17: TrafficCapture Class Diagram* 

#### 912 10.3.3 Functional Specification

911

913 All messages used in the communication with LowerTest are displayed in the 914 Figure 18. This sequence diagram displays a typical scenario for a whole capture 915 session. Individual use cases are described in detail in the following paragraphs.

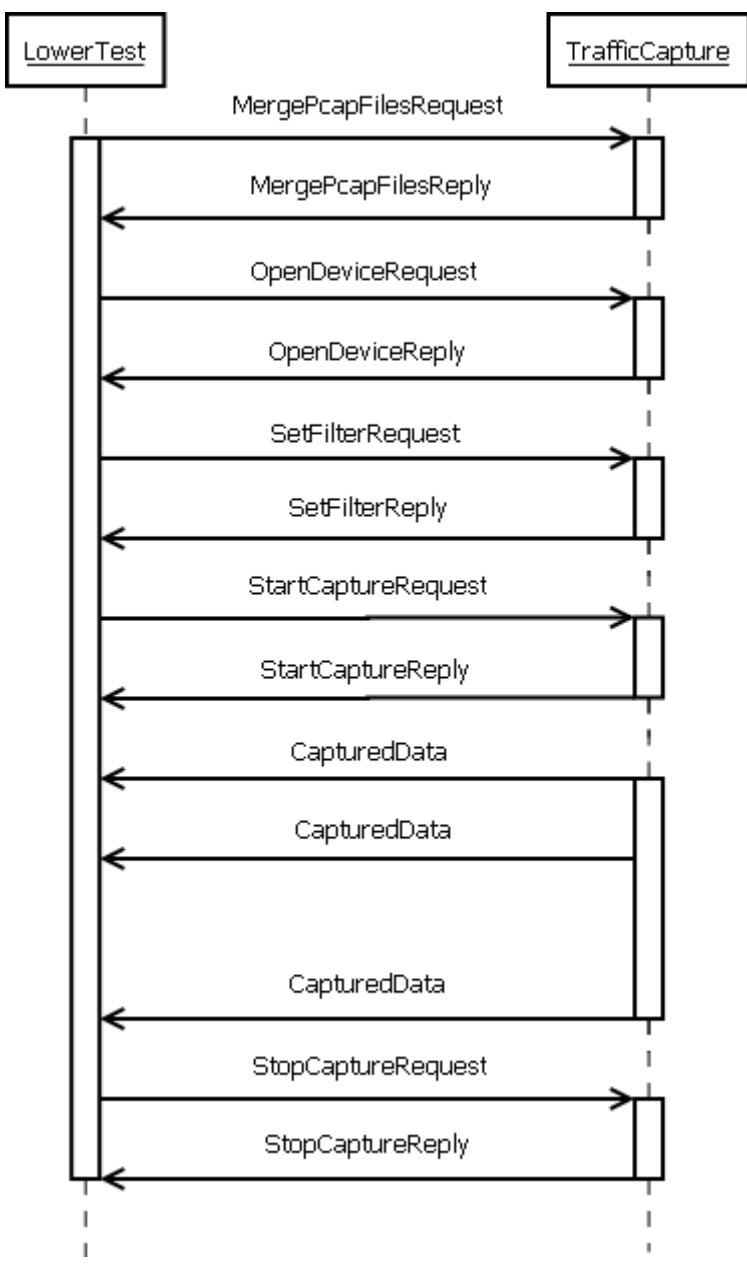

*Figure 18: Sequence diagram of typical TrafficCapture session* 

917 10.3.3.1 UC 01: File Merging

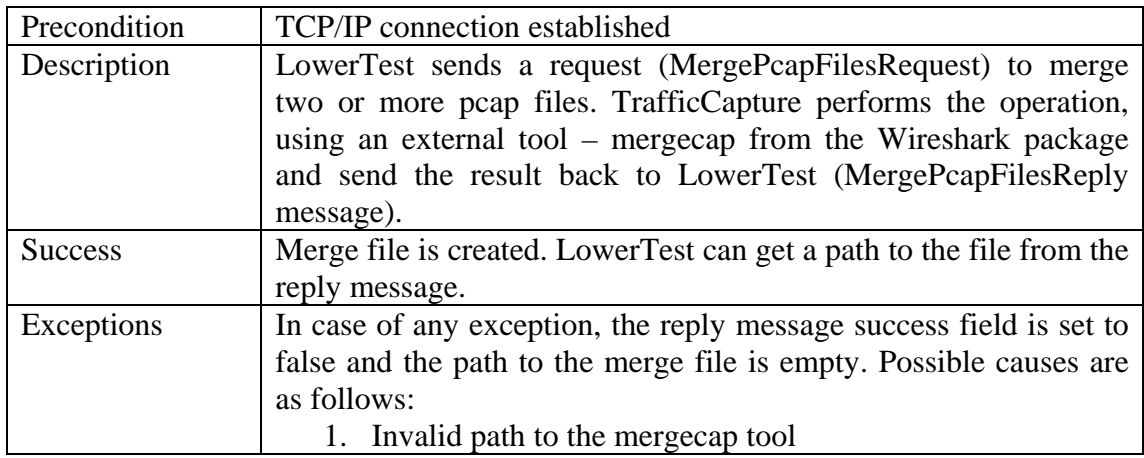

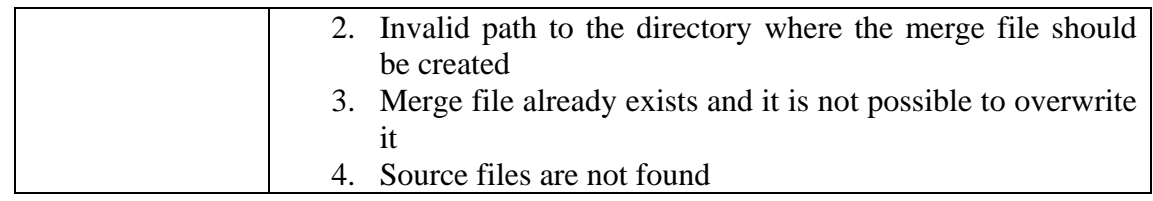

919 10.3.3.2 UC 02: Opening Device

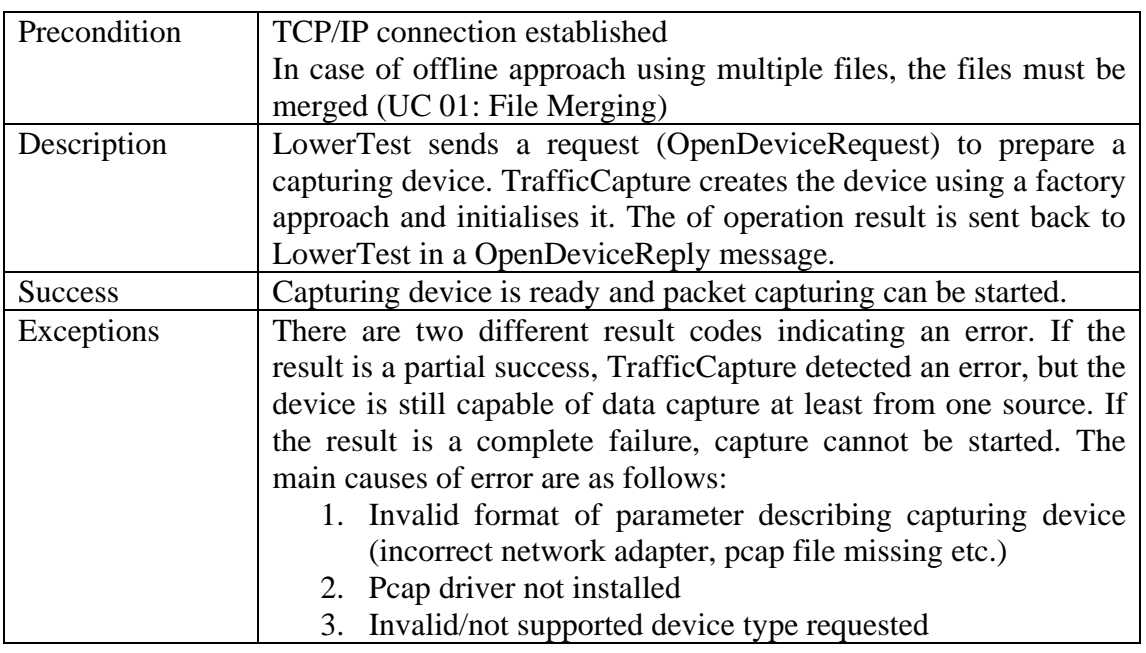

920 10.3.3.3 UC 03: Setting Filter

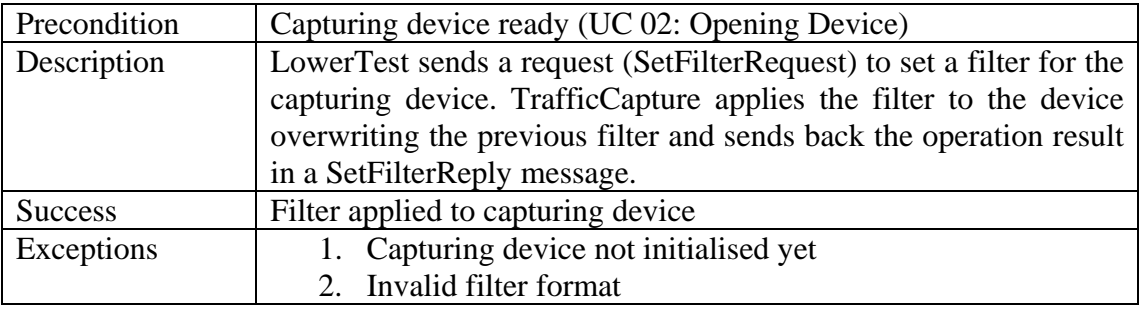

#### 921 10.3.3.4 UC 04: Starting Capture

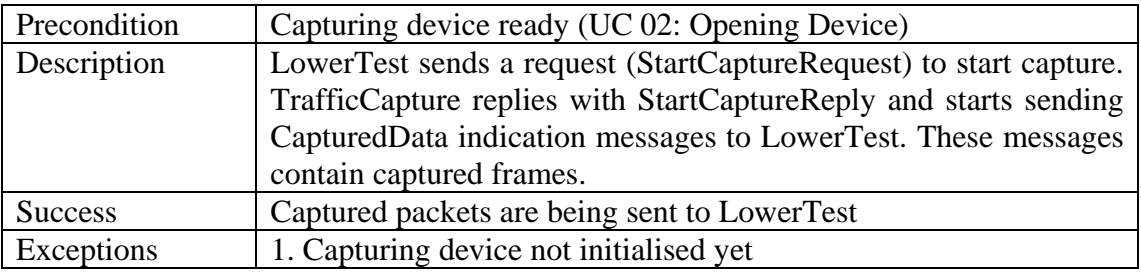

922 10.3.3.5 UC 05: Stopping Capture

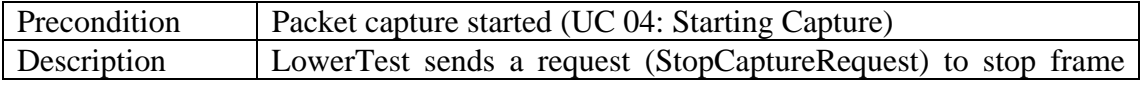

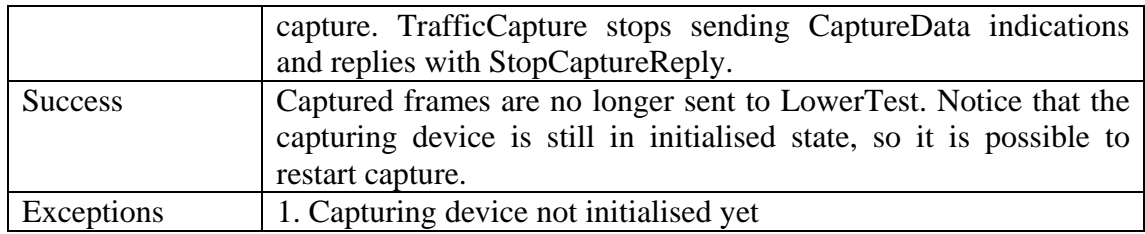

#### 924 10.3.4 Compilation

925 The application is written in C++. It can be compiled with VisualStudio or gcc 926 (tested with cygwin and MinGW version). The application uses two external libraries: 927 pcap and boost. In case of compilation for Windows platform, Winsock 2 library is 928 required as well.

# 929 11 Testing of Test Adapter

930

931 In order to validate the Adapter functionalities and to provide a tool for regression 932 tests, the adapter development provides a test suite named TestExecution, written in 933 TTCN-3.

- 934 This test suite covers the following functionalities:
- 935 Merge PCAP file tests
- 936 General configuration message processing, including on-line vs. off-line 937 mode…)
- 938 EUTs IP interface settings tests
- 939 PCAP Filtering tests
- 940 Start/Stop capture operations
- 941 Traffic capture monitoring
- 942

943 Note that this test suite is located in to the directory "STF 370/adapter/validation". 944 The directory "STF 370/adapter/MM" provides the test suite solution for MMAGIC 945 application.

946

# 947 12 SVN repositories

948

949 The adapter sources are archived into STF370 project, at the following location: 950 svn+ssh://vcs.etsi.org/TTCN3/ATS/IMS\_IOT/trunk.

- 951
- 952 Note that the adapter project depends also of t3devkit library, located here: 953 svn+ssh://scm.gforge.inria.fr/svn/t3devkit/t3devkit/branches/stf370/t3devkit
- 954

# 955 13 Development tools

- 956
- 957 The adapter project uses the external libraries described below:

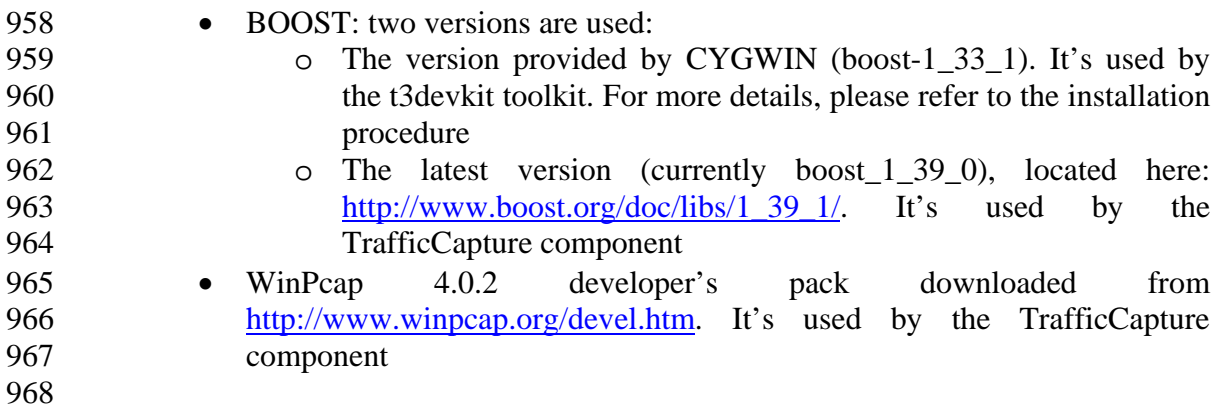

969 14 References

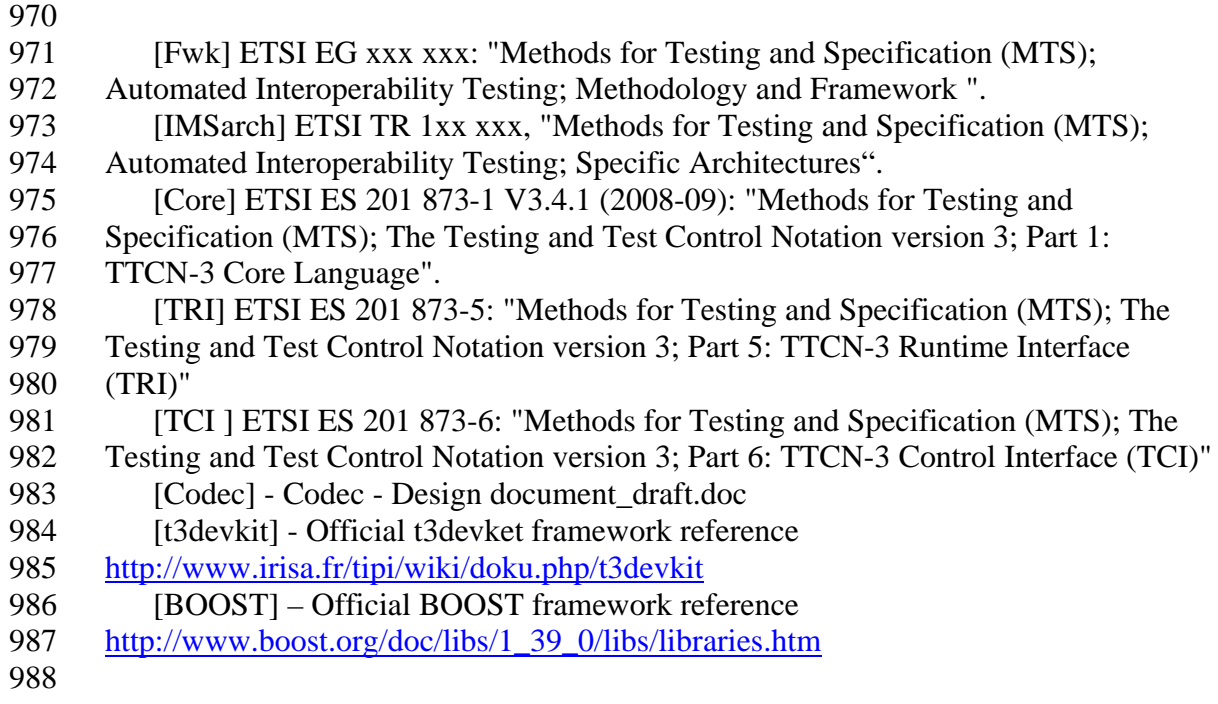

# 989 15 Revision History

990

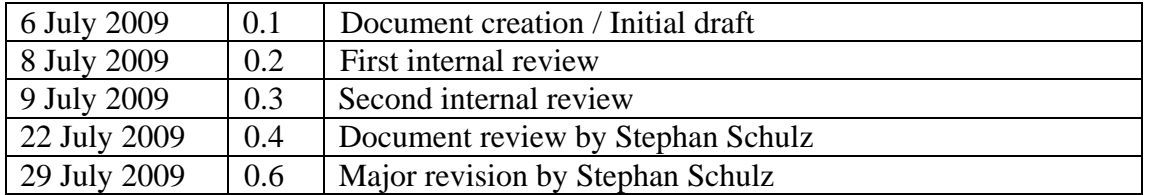